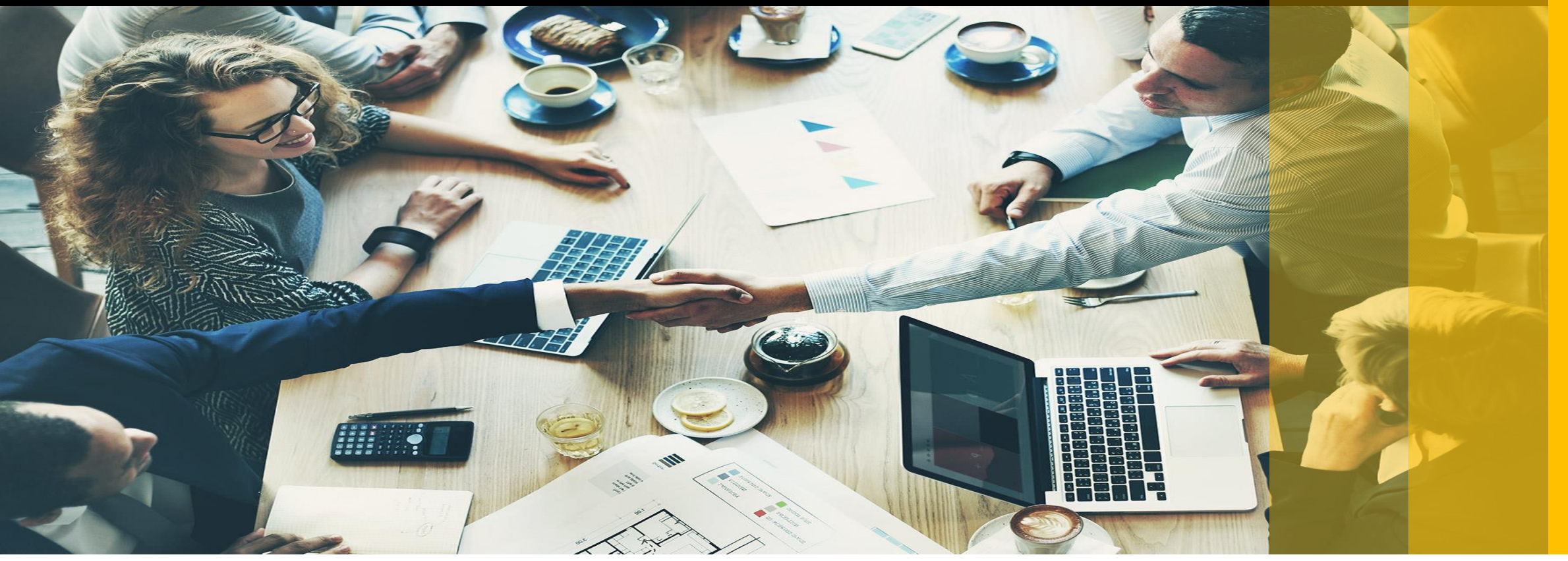

### **Технический обзор автоматизации Контакт-Центра На базе SAP Service Cloud (aka C4C)**

Грач Андрей 09-04-2020

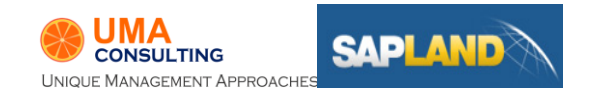

# Обо мне

Грач Андрей, 3+ года опыта консультантом SAP Sales and Service Cloud

#### **Опыт внедрения и поддержки:**

- B2B продажи. 40 пользователей
- Контакт-Центр. 50 пользователей
- В2В продажи. 15 пользователей
- REX сценарий, В2В продажи. 100 пользователей

#### **Контакты:**

#### [Linkedin](https://www.linkedin.com/in/andrey-grach-b9a438157/)

**E-mail** [a.grach@umaconsulting.com.ua](mailto:a.grach@umaconsulting.com.ua)

**Skype** live:a.grach\_1

#### **Сертификаты:**

- SAP Hybris Sales Cloud 2018
- SAP Service Cloud 1811
- SAP Marketing Cloud 1902
- SAP Field Service Management 19Q1

[Youracclaim](https://www.youracclaim.com/users/andrii-hrach)

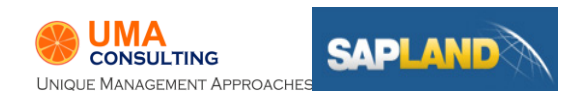

# Для кого:

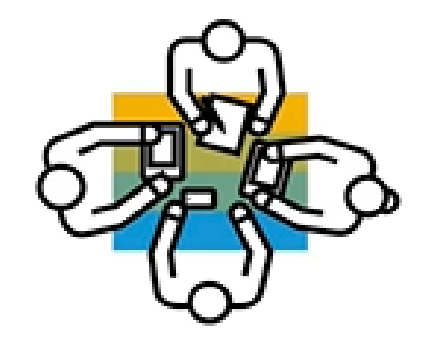

- для ключевых пользователей
- для специалистов службы поддержки
- для консультантов не уровня эксперт
- для потенциальных клиентов SAP Service Cloud

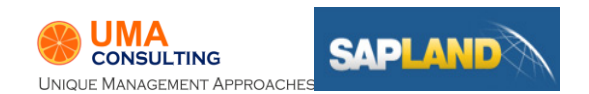

### План

- **1. Обзор проекта – 15 мин**
- **2. Инструменты адаптации – 30 мин**
- **3. Схема интеграций – 25 мин**
- **4. Вопрос - Ответ**

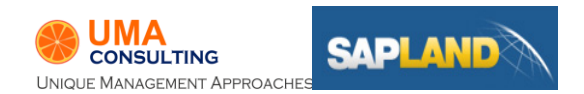

# Обзор проекта

# До проекта. Основные вызовы

- 1. Отсутствие базы данных клиентов (CRM) и истории взаимодействия с клиентами у операторов КЦ
- 2. Высокая трудоемкость обработки звонков
- 3. Большие затраты времени на анализ работы операторов
- 4. Отсутствие единой базы знаний

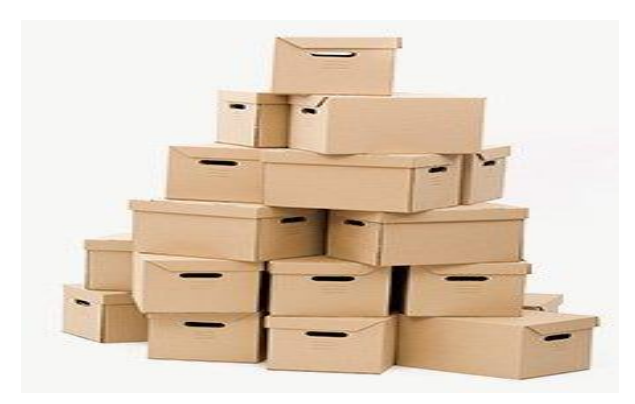

#### **Заказчик**

Украинская Логистическая компания 620 отделений

**Клиентов** 

Более 2.5 млн

#### **Обращений** Более 50% не регистрируются

**Системы** 1С и др.

**Категоризация** Отсутствует

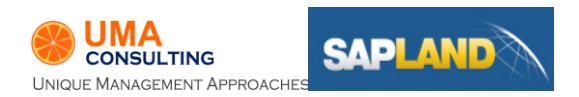

# Цели проекта

- 1. Омниканальность
- 2. История взаимодействия клиент <-> компания
- 3. Автоматизировать процессы обслуживания
- 4. Снизить время обслуживания
- 5. Статистика и анализ
- 6. Контроль выполнения задач и обещаний, данных клиенту

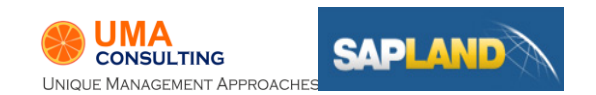

### Управление Customer Journey с помощью SAP Cloud for Customer (C4C) Основные точки контакта с клиентом

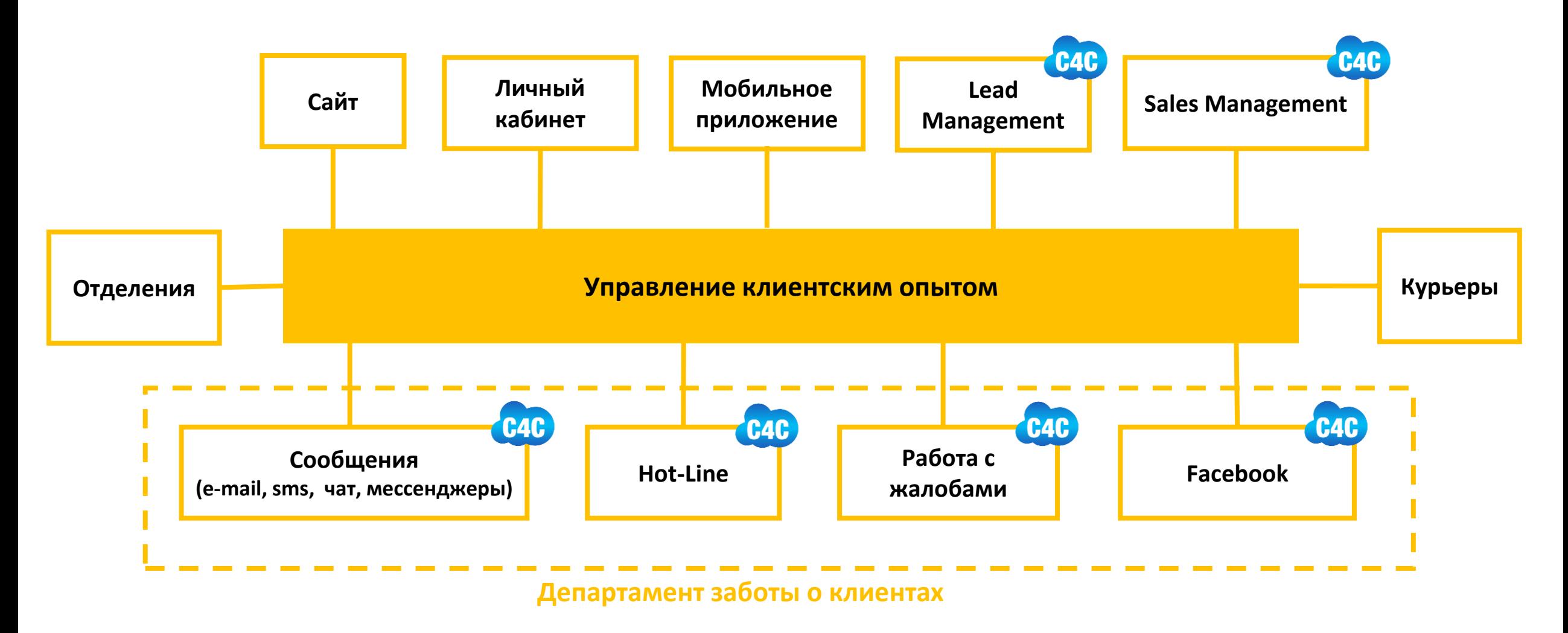

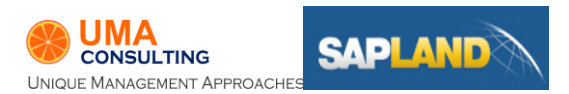

## Процессы и ИТ системы

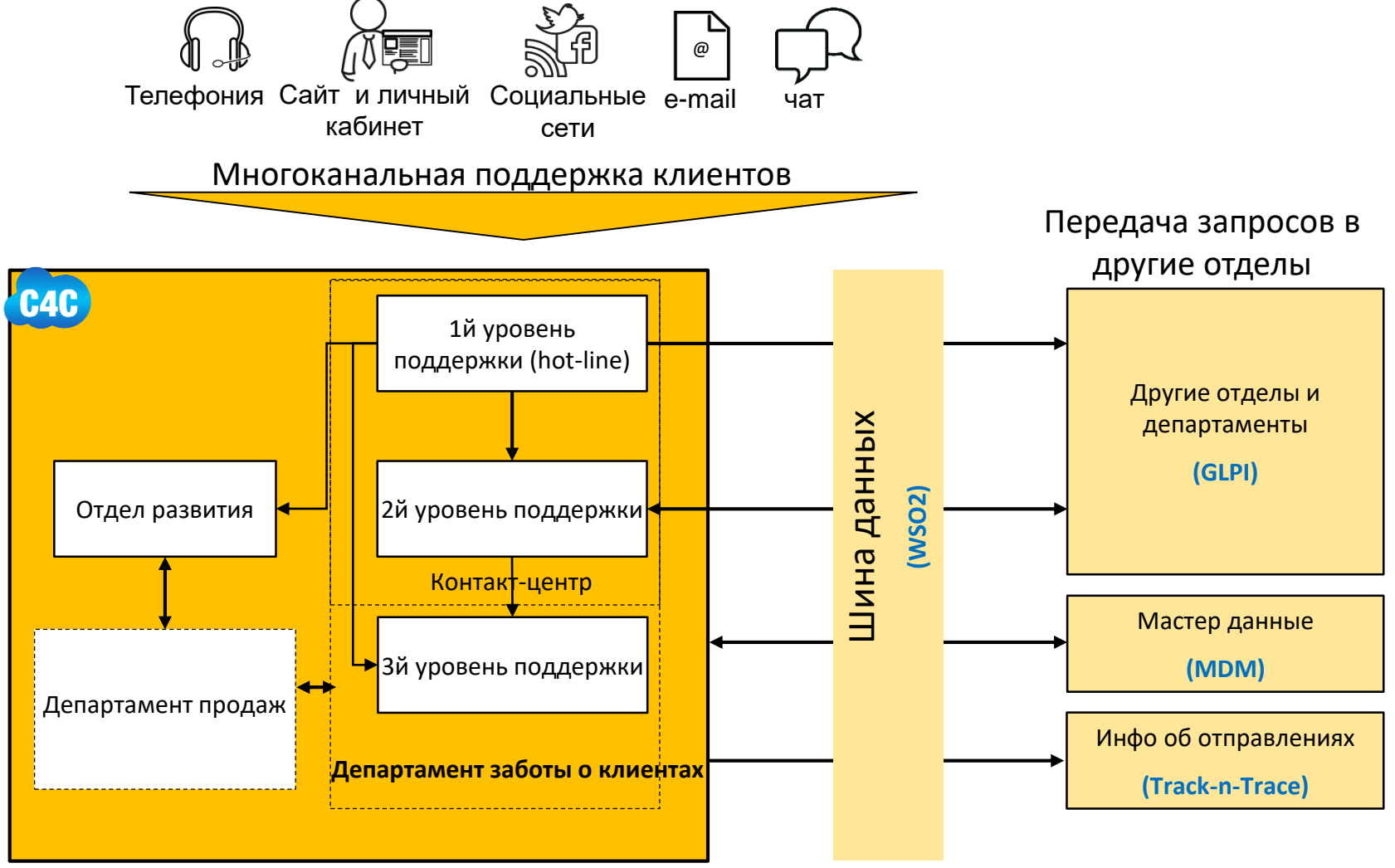

Взаимодействие с клиентами

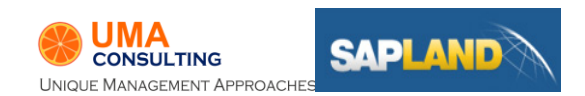

### План внедрения по SAP Activate

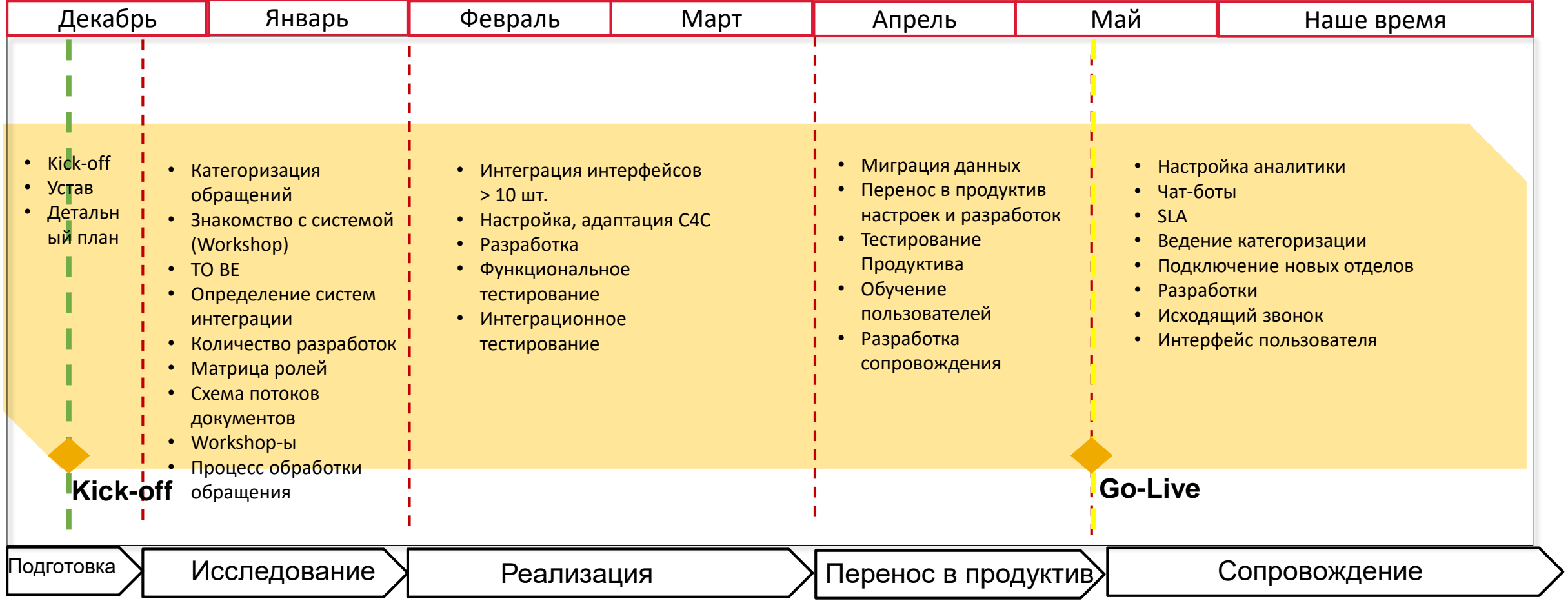

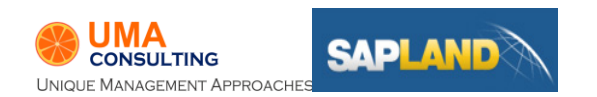

\*SAP Activate – это актуальная методика ведения проектов внедрения САП (как онпрем, так и в облаке)

# Качество изменений

#### **Ключевые цифры:**

- на 20% увеличился показатель NPS
- на 25% сократилось время обработки обращений
- на 30% сократился фонд оплаты труда
- на 40% снизилась нагрузка на контакт центр

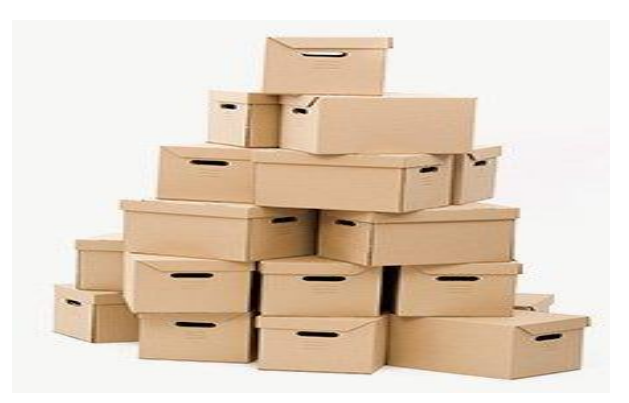

#### **Заказчик**

Украинская Логистическая компания 620 отделений

#### **Пользователей С4С** 50 человек

#### **Обращений**

60 тыс. в месяц

#### **Внедрение** 6 месяцев

**Команда** 7 человек

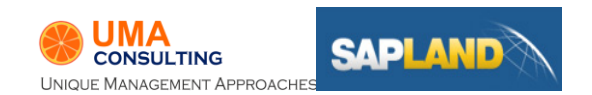

\*NPS — индекс определения приверженности потребителей товару или компании, используется для оценки готовности к повторным покупкам

# Гибкая адаптация к потребностям бизнеса

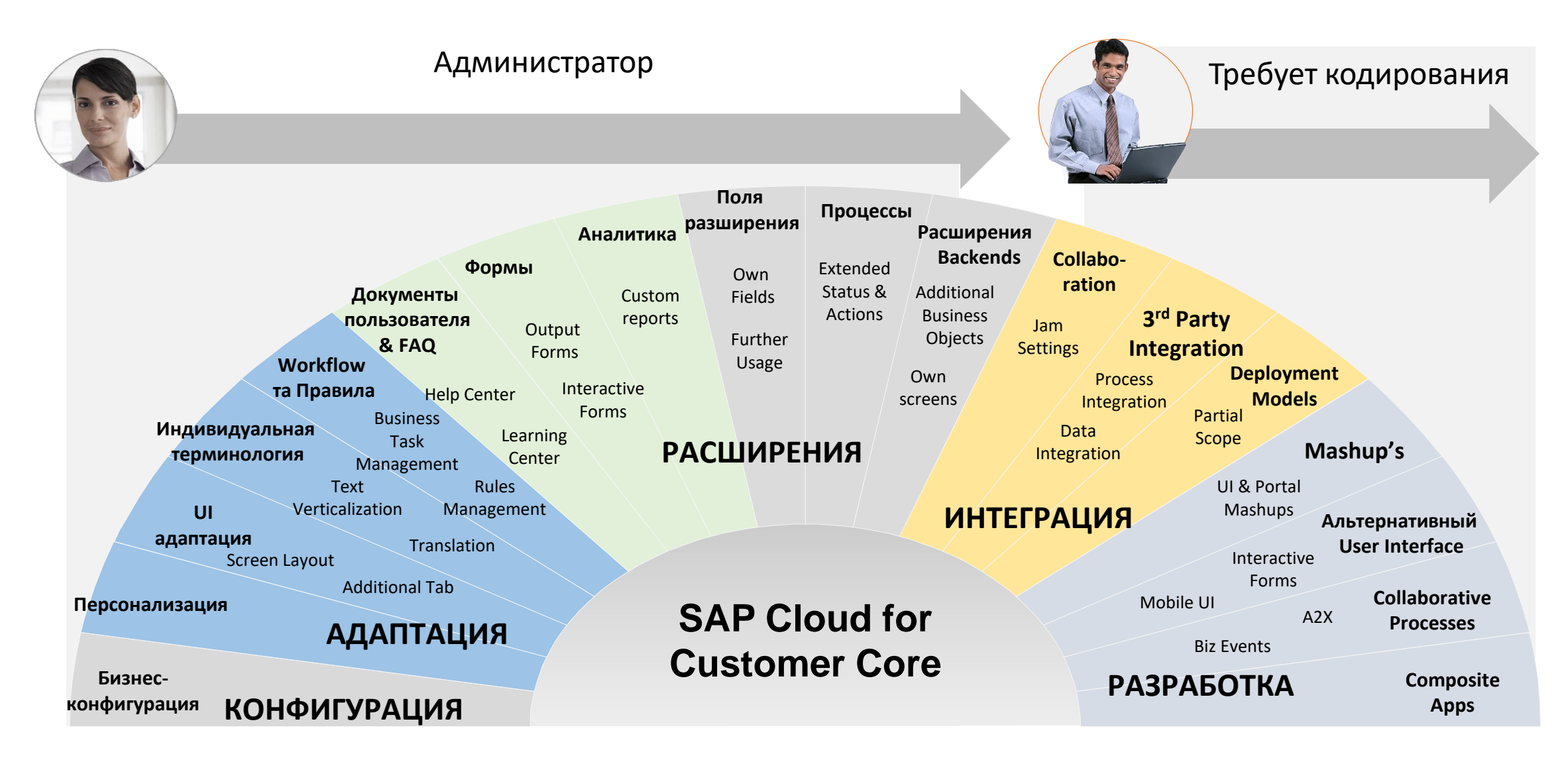

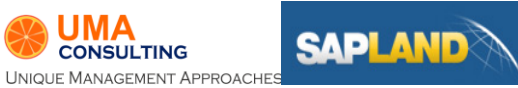

# Инструменты адаптации

# Инструменты адаптации

- 1. Роли доступа
- 2. Персонализация меню
- 3. KUT. Добавление полей
- 4. KUT. Макеты интерфейсов пользователя
- 5. Правила потока операций

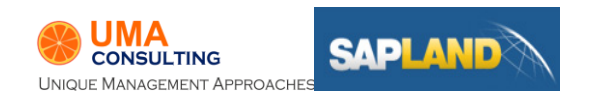

# Роли доступа

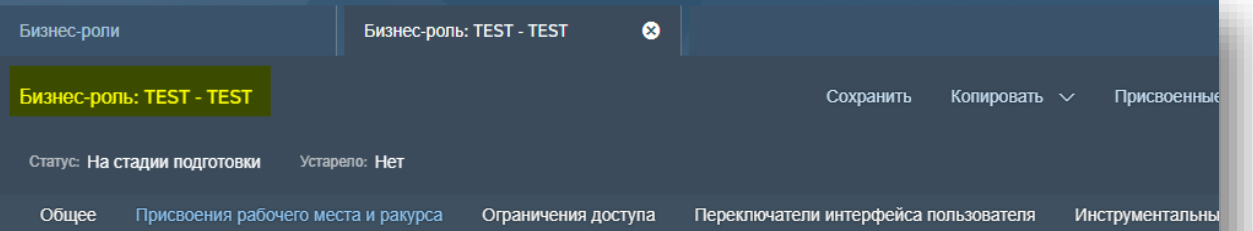

Присвойте требуемые рабочие места и ракурсы рабочих мест бизнес-роли. После присвоения проверьте непротиворечивость прав доступа и отсу разделением полномочий.

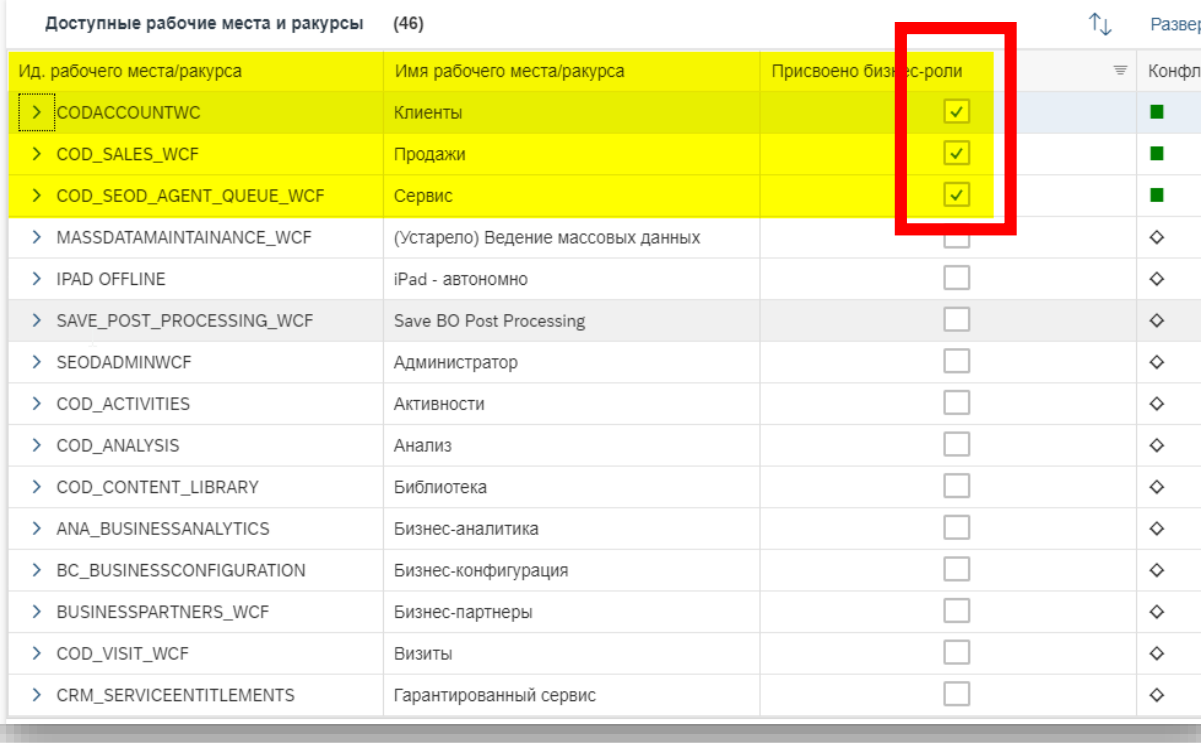

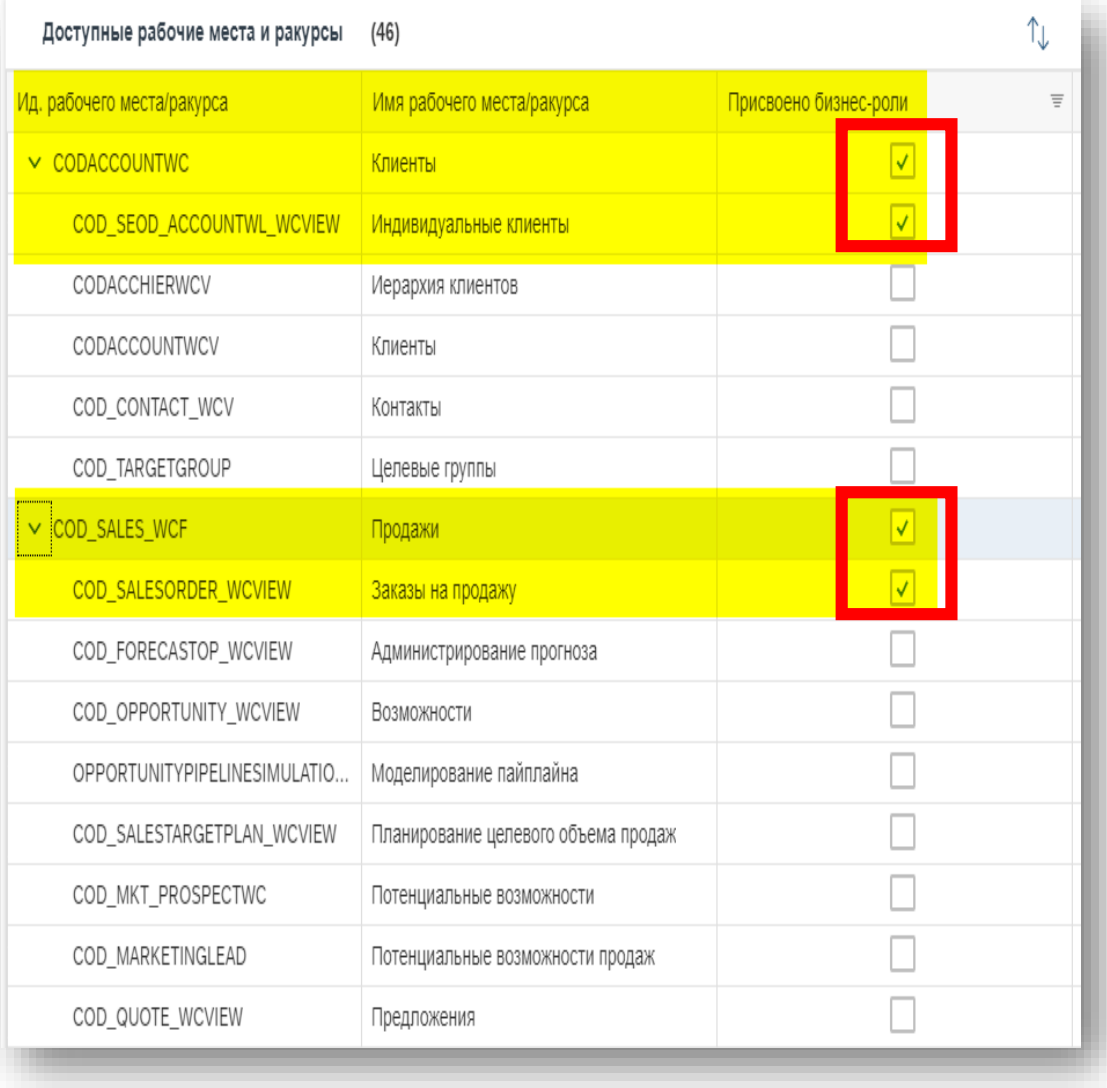

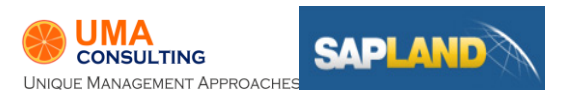

# Роли доступа

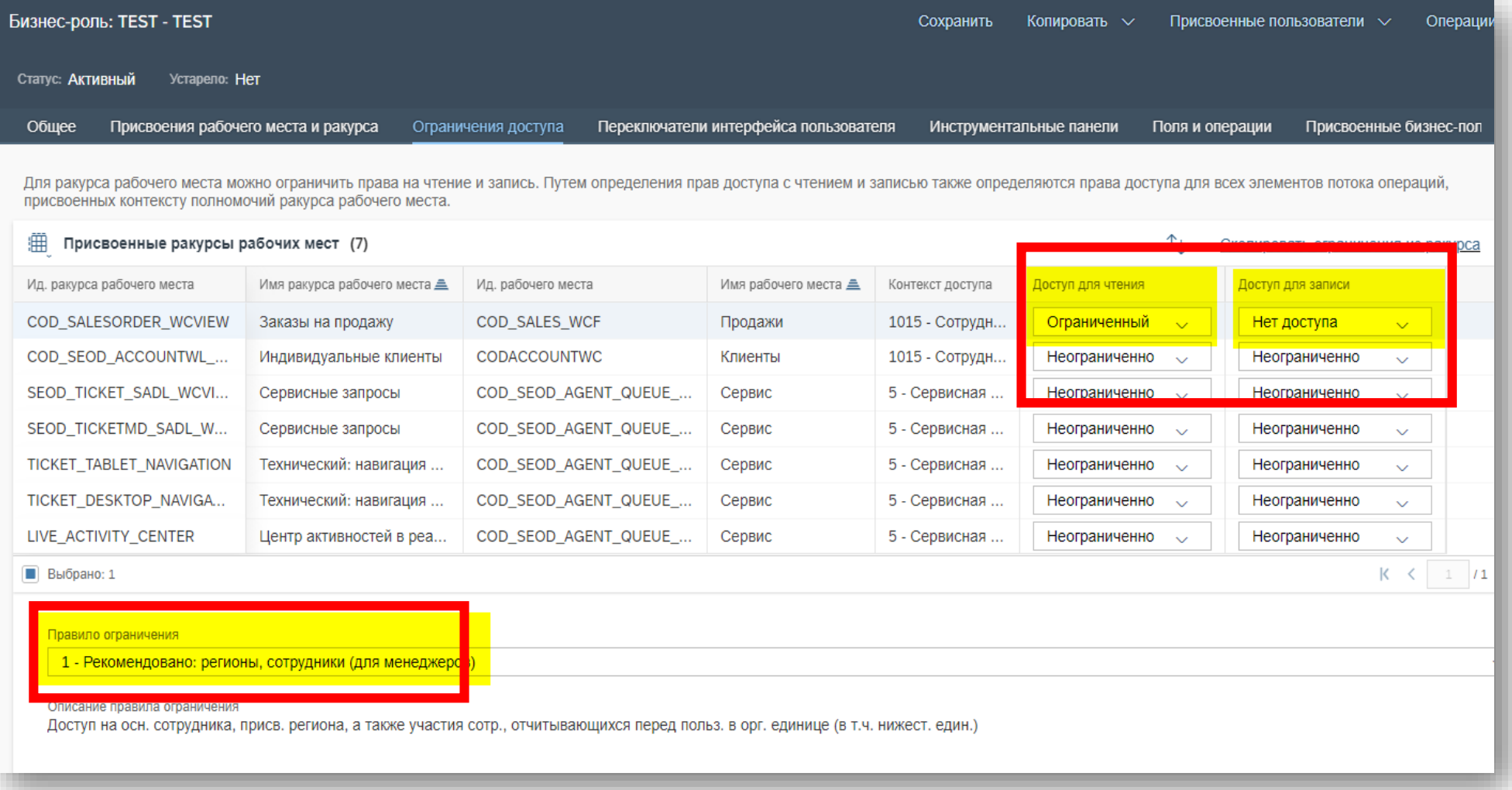

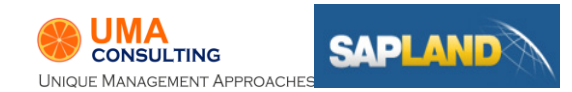

### Персонализация меню

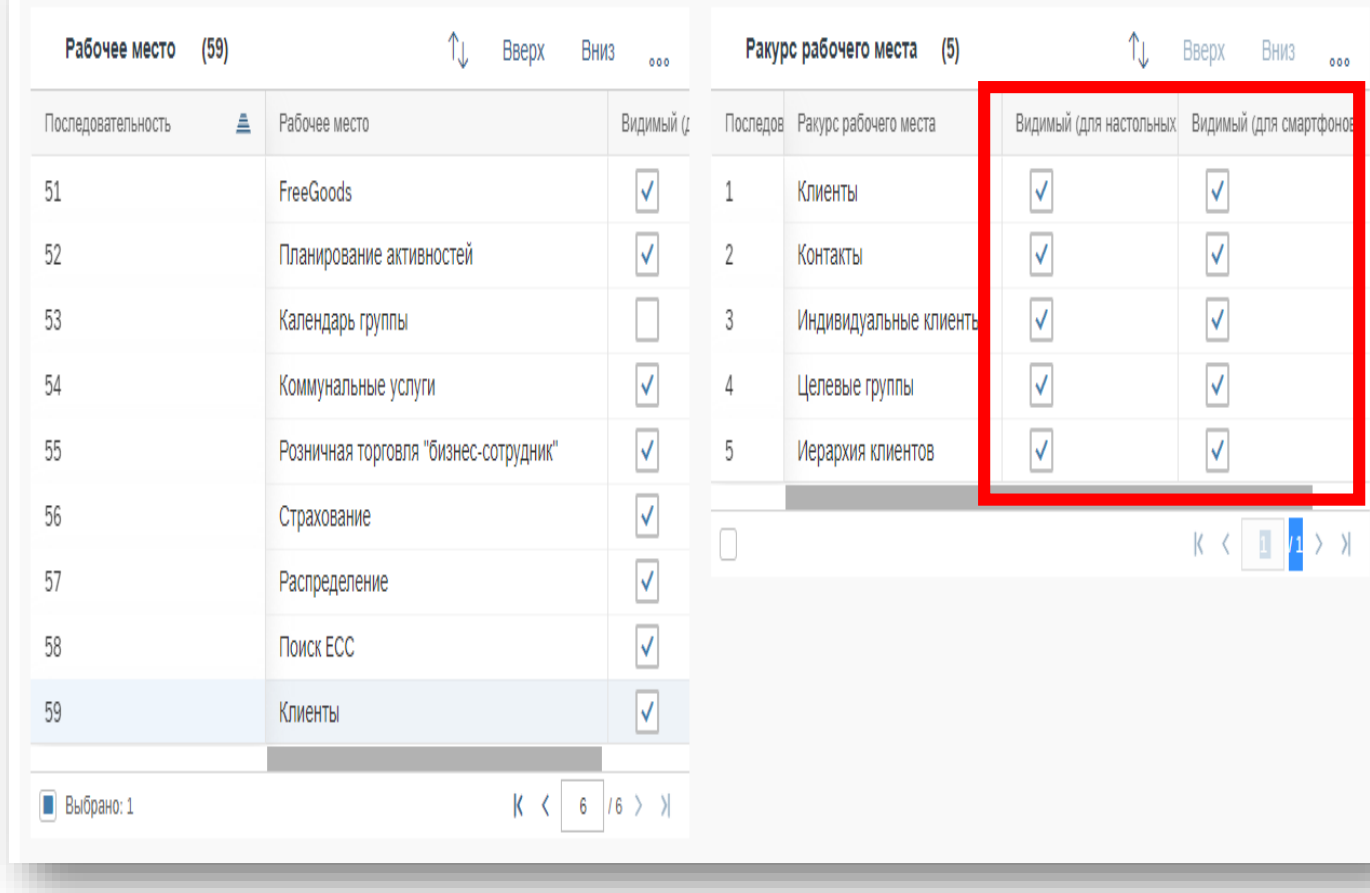

### До После**命** Начальная страница 14 Календарь **2** Индивидуальные клиенты <sup>5</sup> Заказы на продажу • Сервис  $\checkmark$

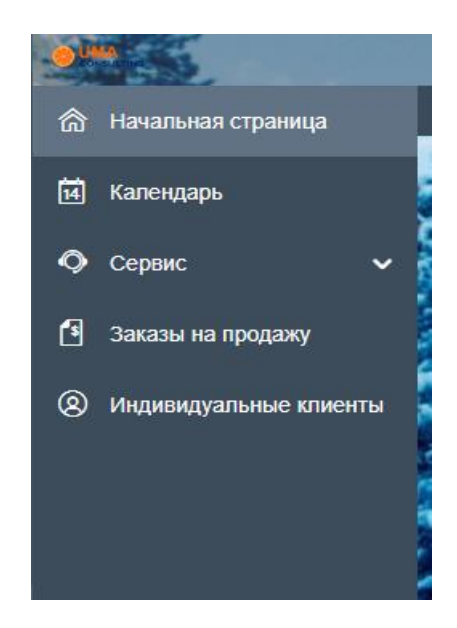

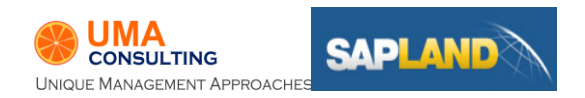

# Изменение интерфейса пользователя

### **Персонализация**

- Используется конечным пользователем.
- Персональное изменения настроек, навигации, макета экрана

### **Адаптация**

- Используется ключевым пользователем
- Изменения настроек, навигации
- Создание новых макетов для групп пользователей
- Брендинг
- Макеты для ролей, сматрфона
- Активация функций

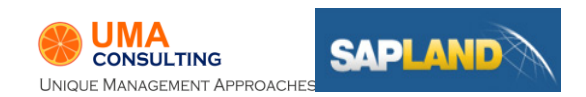

### KUT. Задача: Добавление полей.

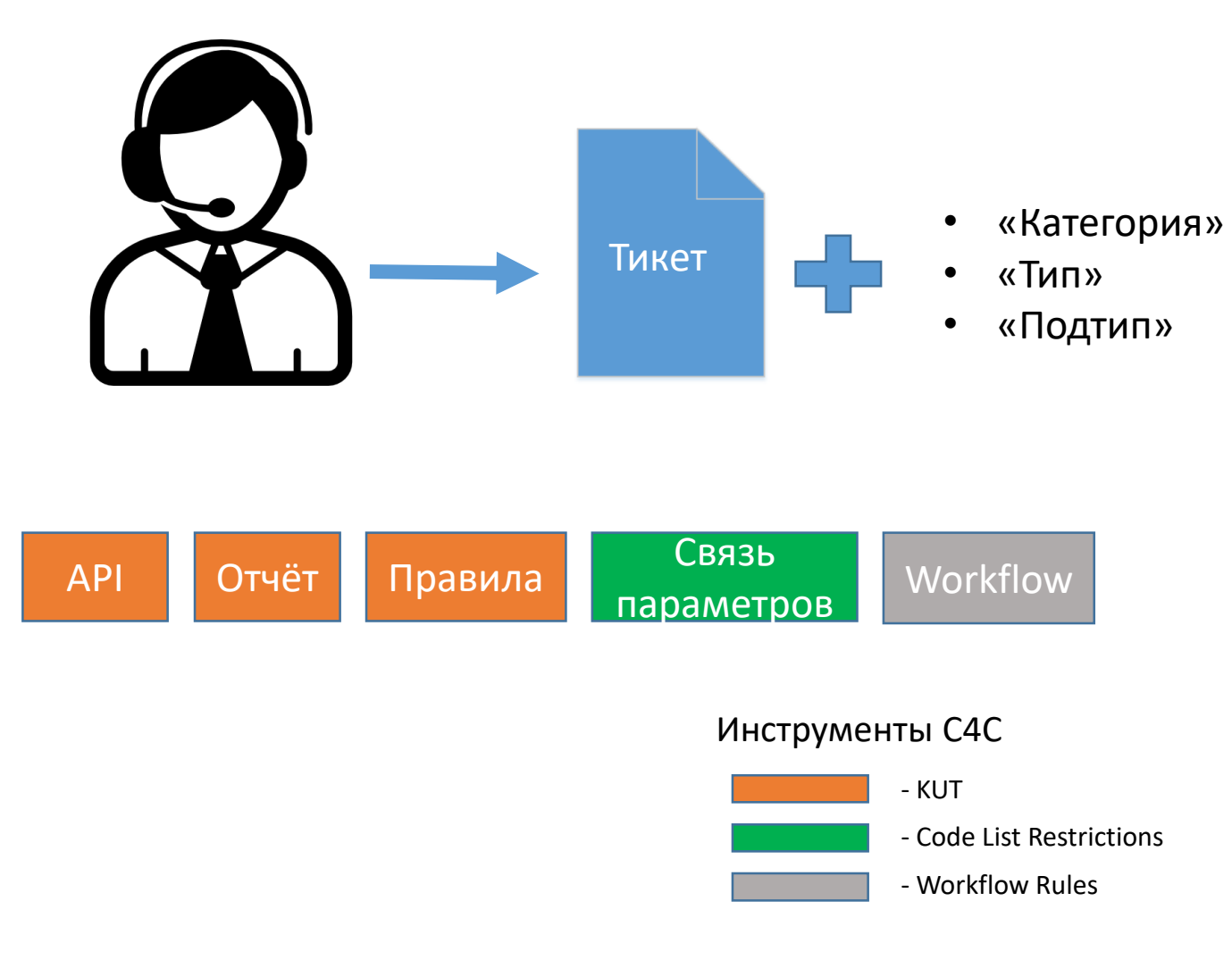

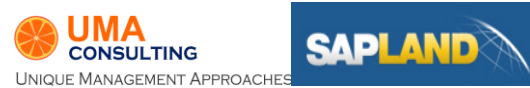

### KUT. Демо создание поля

### Code List Restrictions

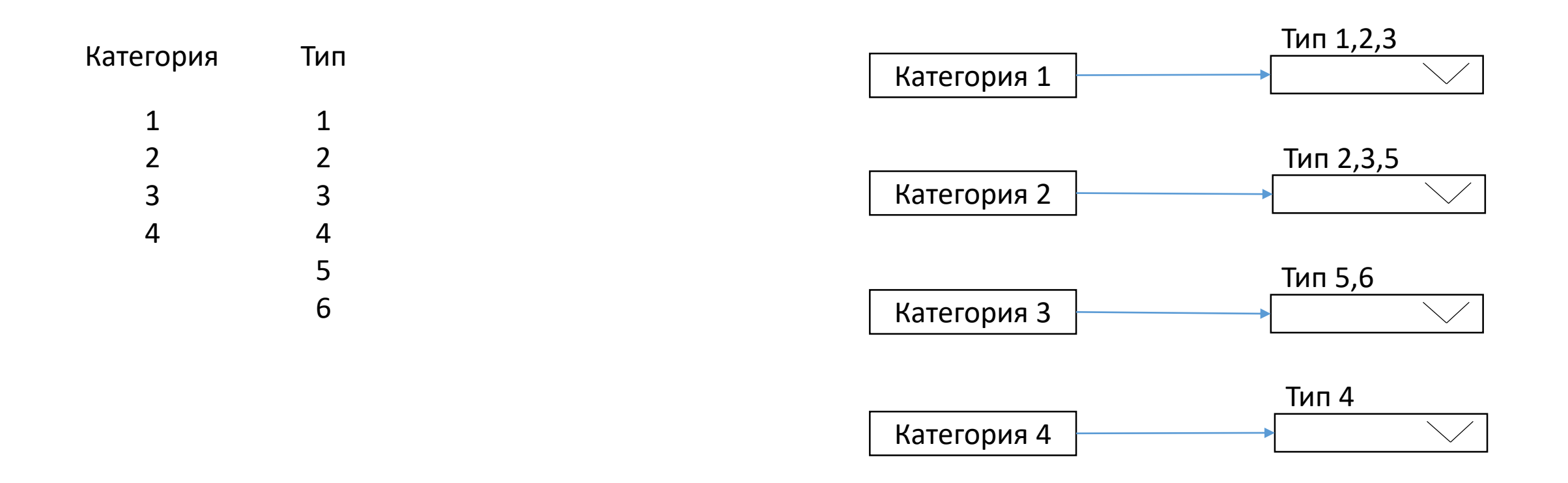

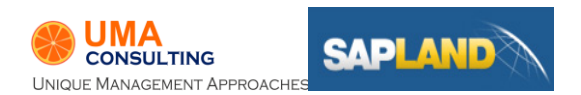

### Code List Restrictions

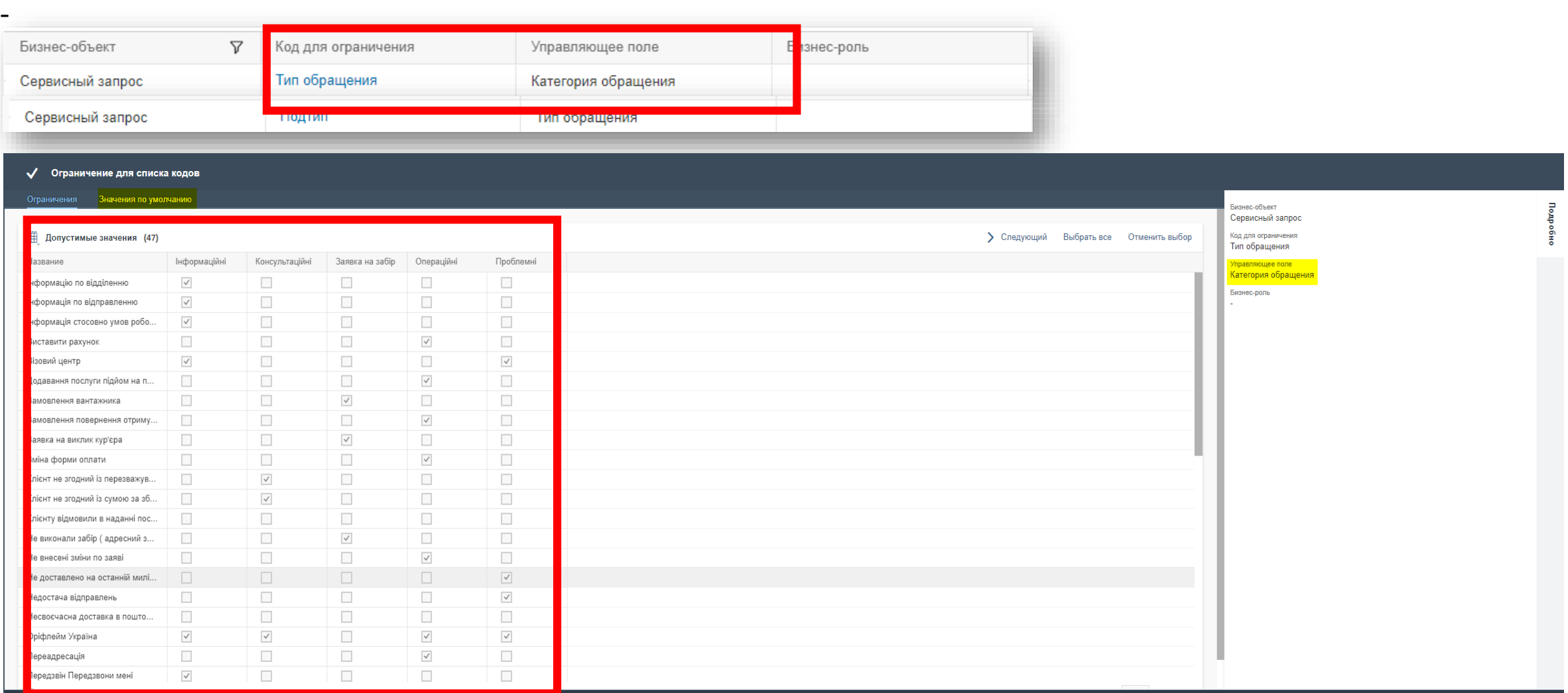

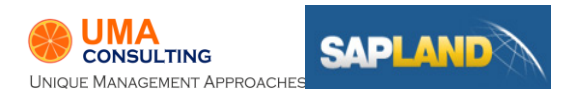

### Code List Restrictions. Demo

# Workflow rules

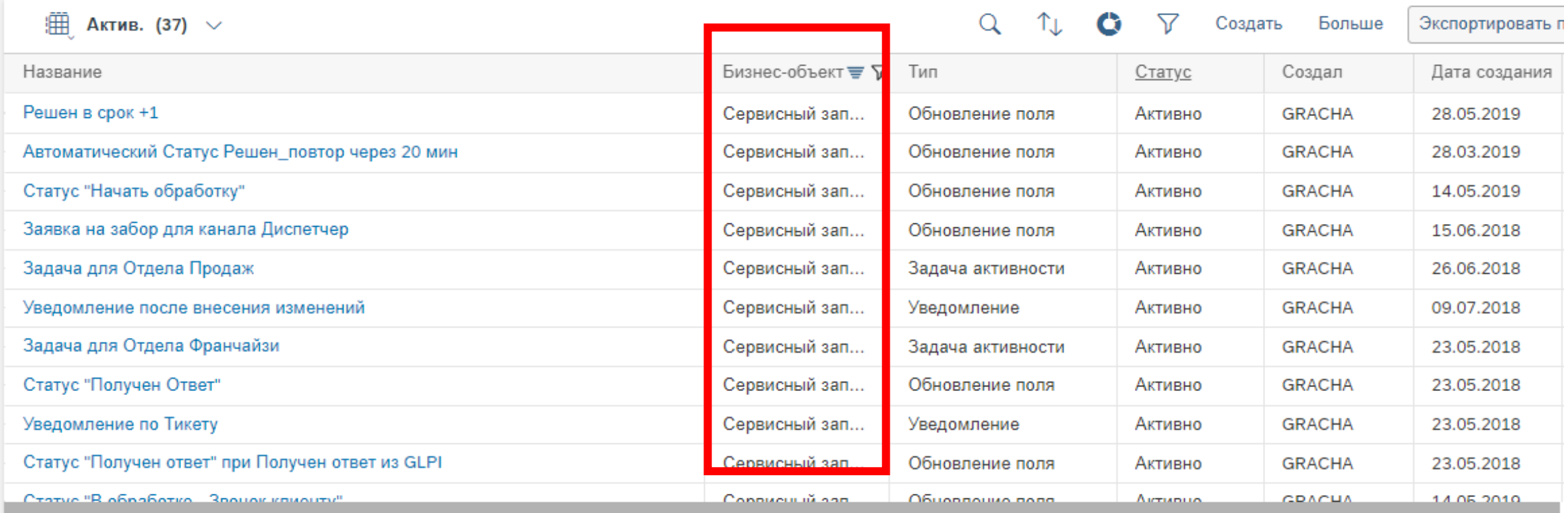

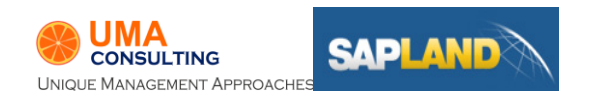

# Workflow rules

\*Название  $\mathcal{O}$ Автоматический Стату... \*Бизнес-объект Сервисный запрос Момент выполнения

Событие

Дата изменения

Запланировано

Относительное время

После

Смещение по времени

15

Минута (ед.времени)

 $\checkmark$ 

Обзор 10 Минута (ед.времени) После Дата изменения

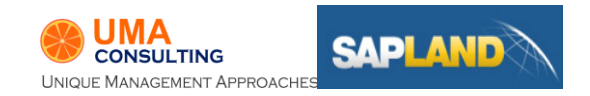

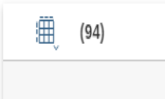

Γc

Γp

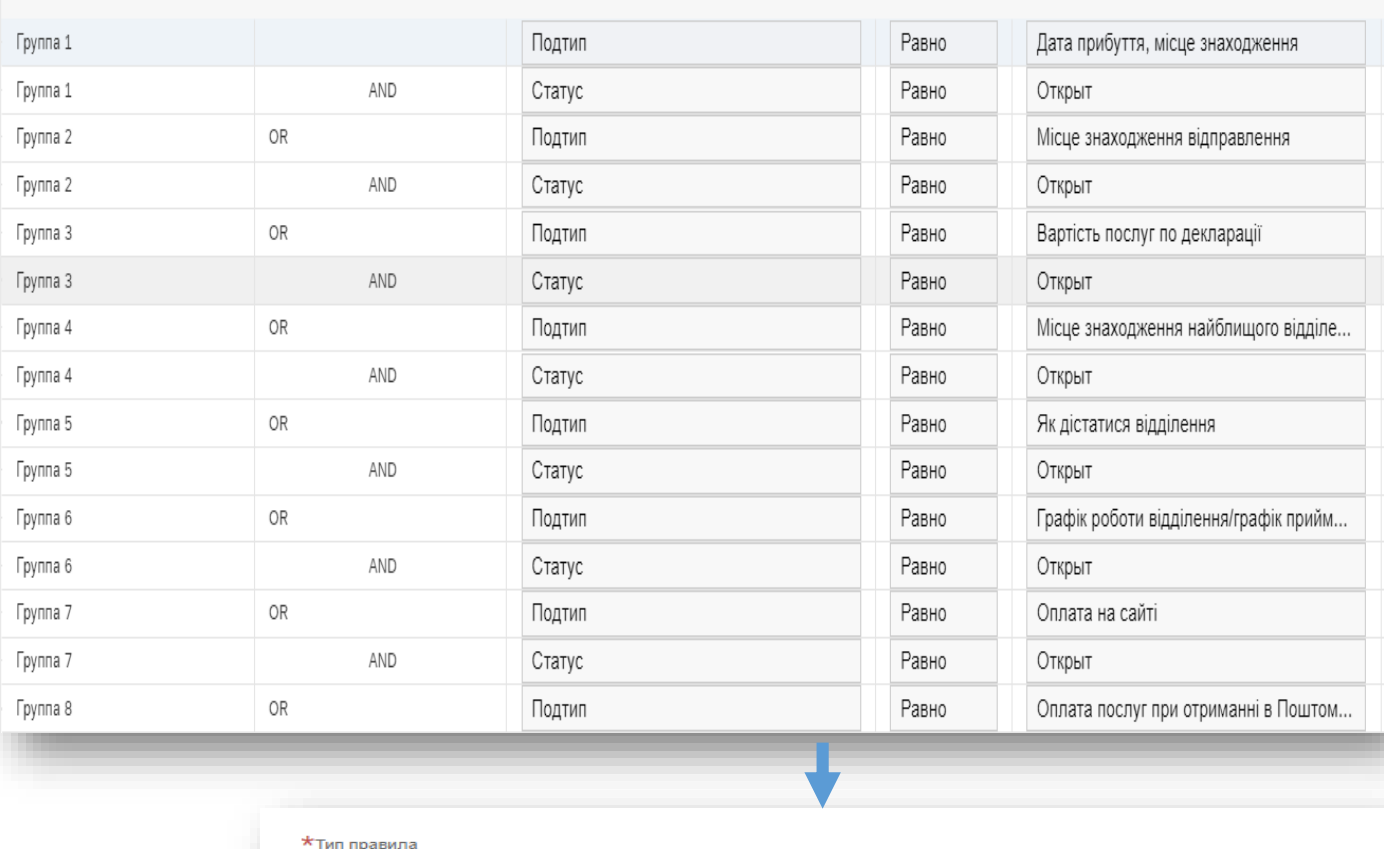

Обновление поля

∰  $(1)$  $T_{\downarrow}$ Добавить Удалить Выберите поля, которые должны обновляться при соблюдении условий применения правила. Поле Значение Редактировать Статус Решен  $K \leftarrow \left\{ \begin{array}{ccc} 1 & |I1\rangle & > & \lambda \end{array} \right\}$  $\Box$ 

# Workflow rules советы

- Объединение условий в одном правиле
- Не назначать более 100 правил для одного бизнес-объекта
- Обновление поля с проверками > 50 через Cloud SDK
- Меньше использовать выполнение «При каждом создании\сохранении»
- Не использовать правила для маршрутизации

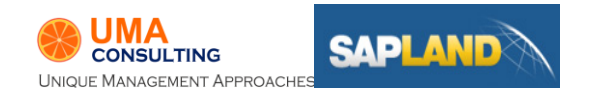

# Правила распределения

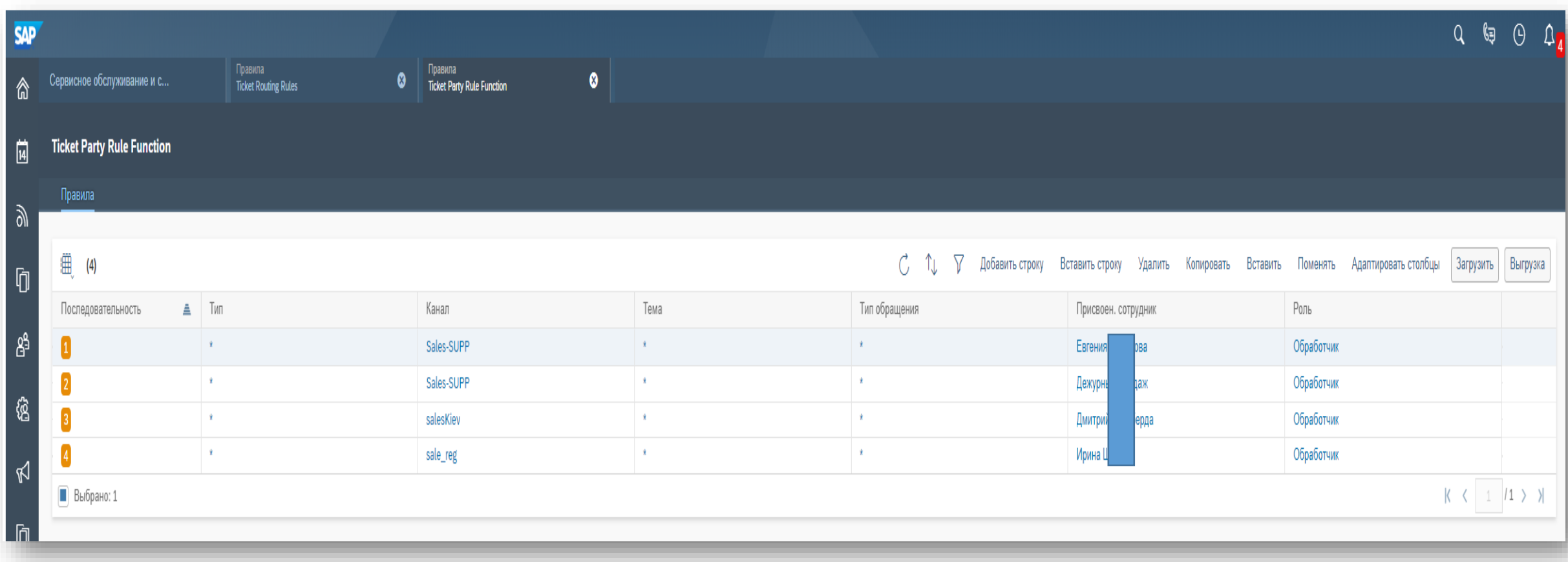

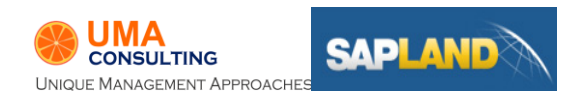

### Правила распределения

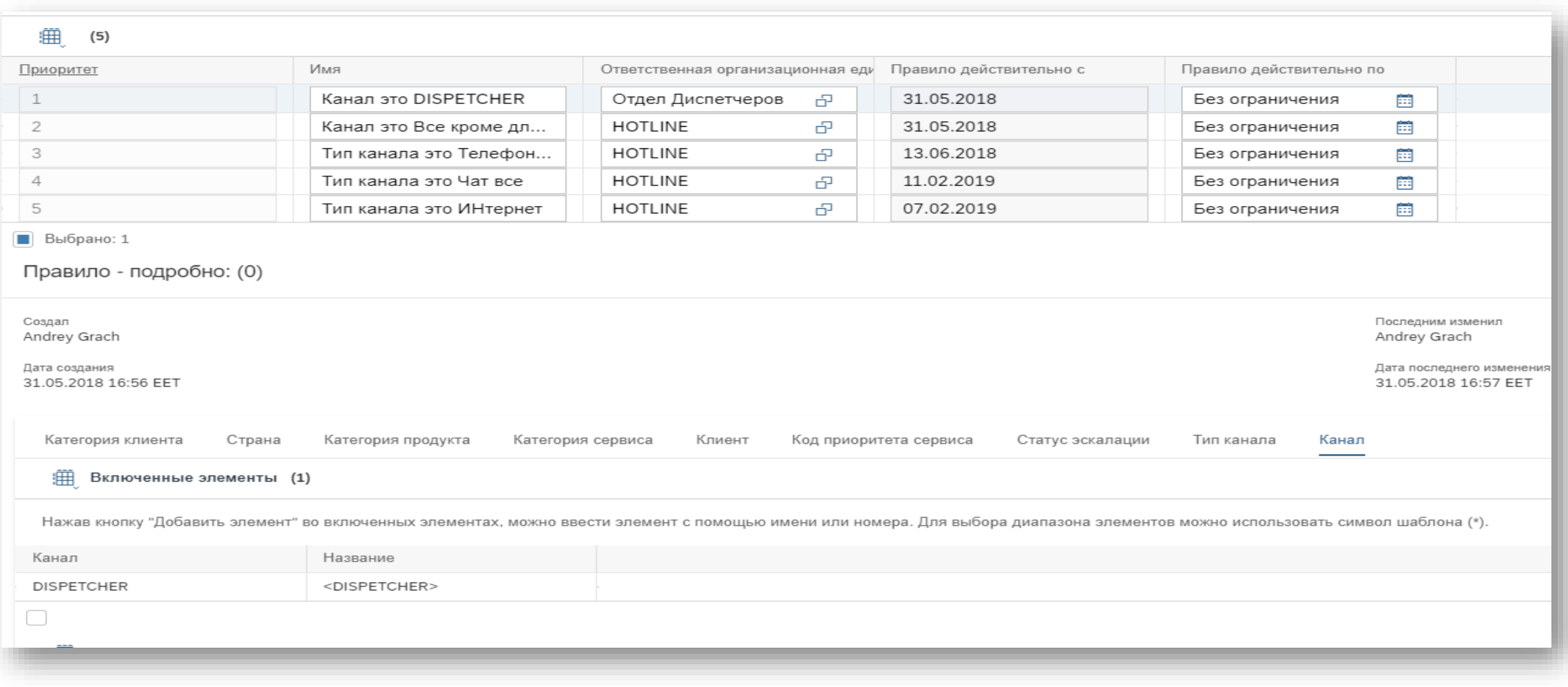

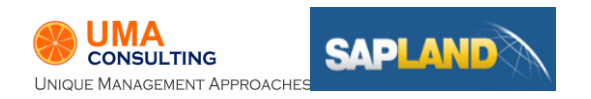

# Схема интеграции

### Схема интеграция

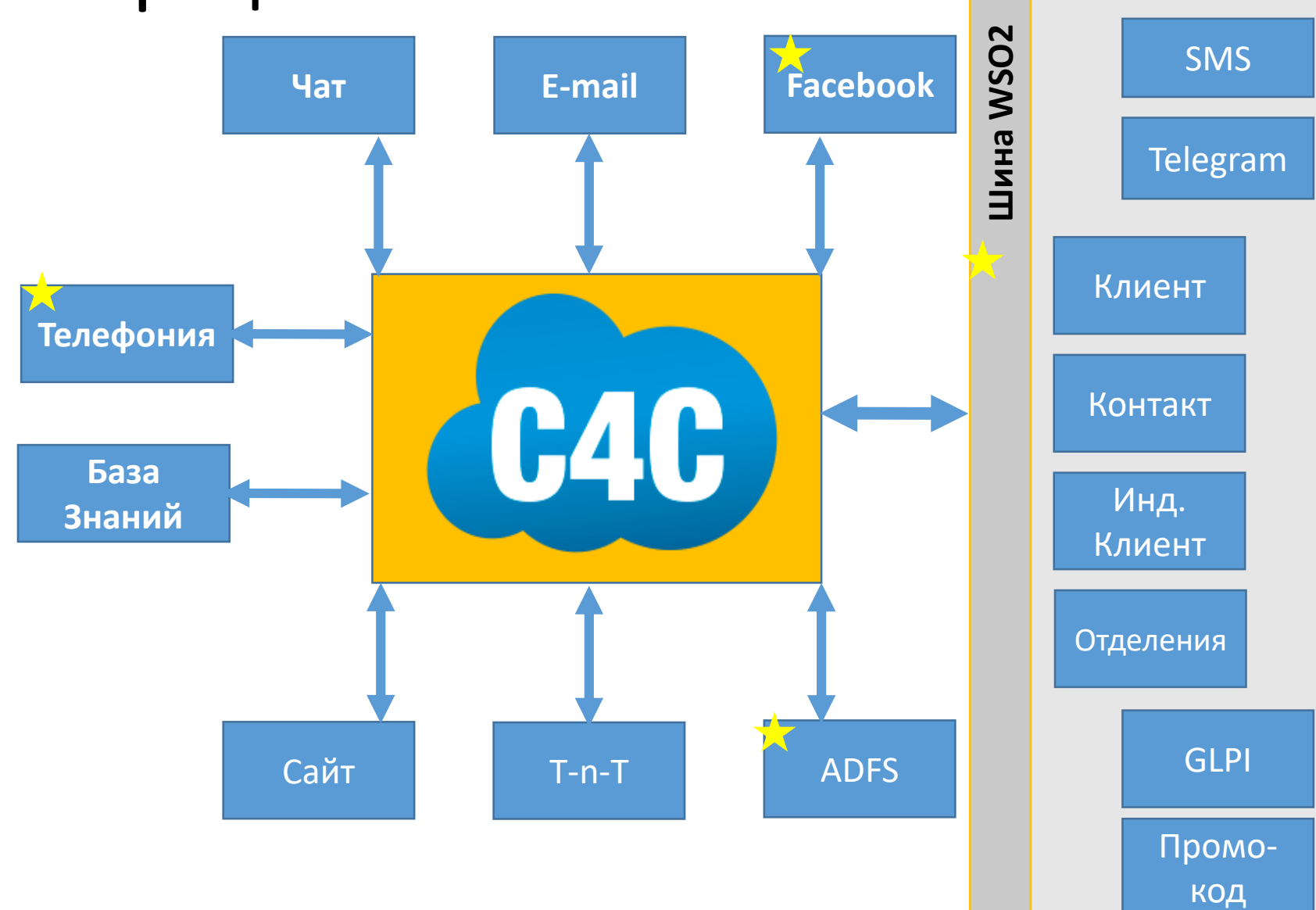

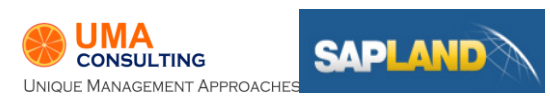

## Основные данные

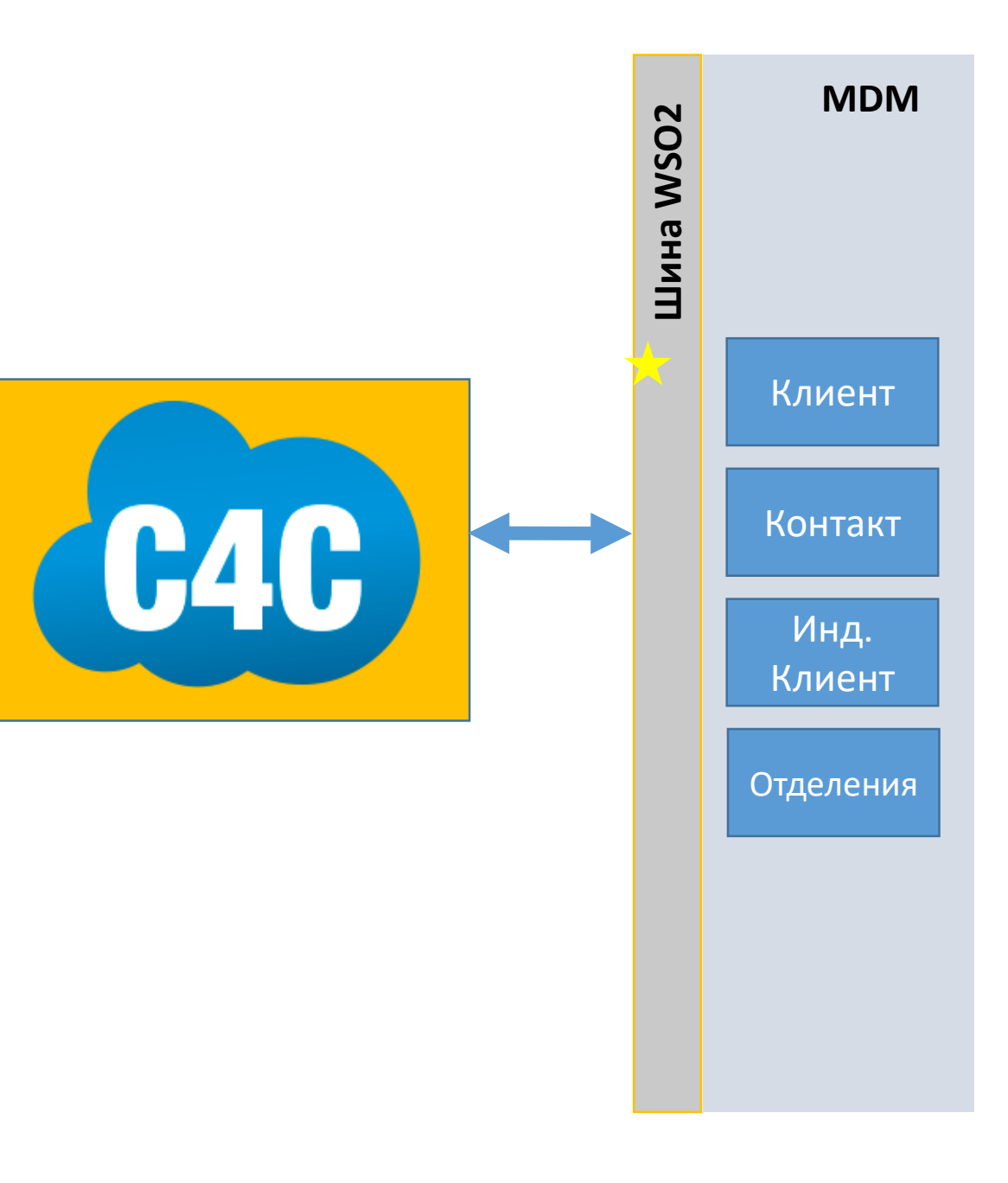

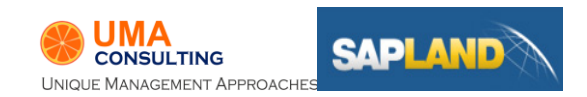

# Протоколы SOAP и REST (OData)

- **Справочники Клиентов и Контактов**
- **GLPI – передача информации из тикета**
- **Сайт – заявка на обратную связь**
- **Чат – создание Тикета**

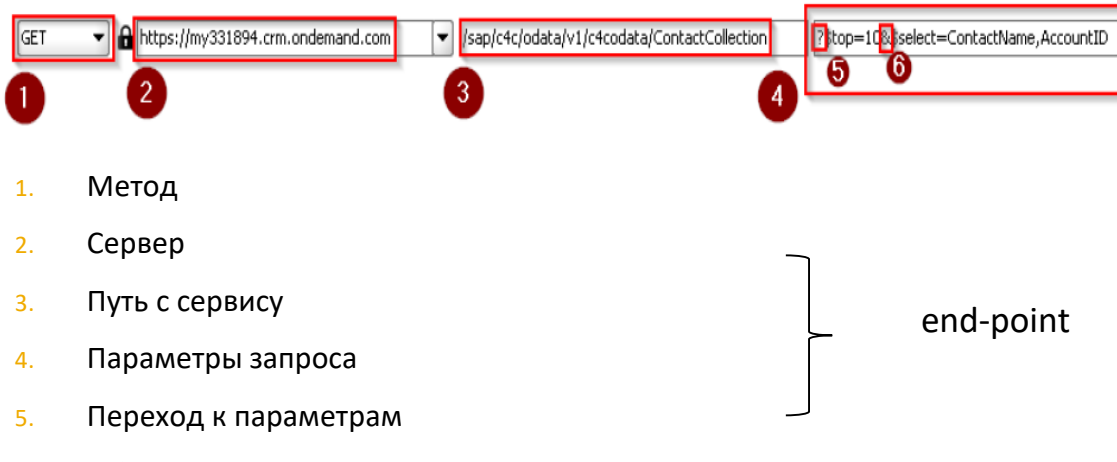

6. Объединитель параметров

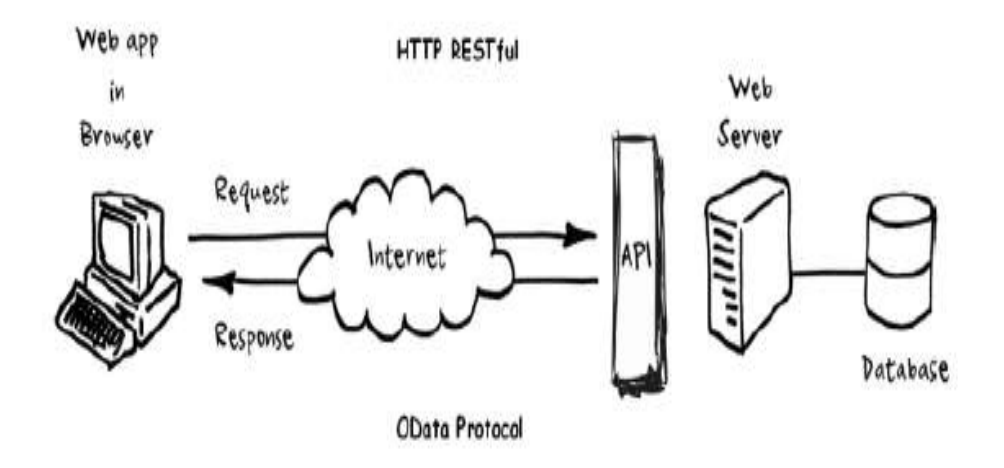

- OData это веб-протокол для запроса и обновления данных.
- OData производит операции с данными, используя HTTP-команды.
- Данные передаются поверх HTTP формате XML или JSON.

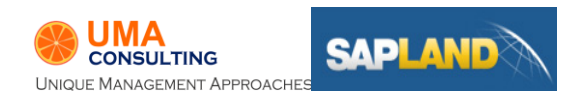

## E-mail

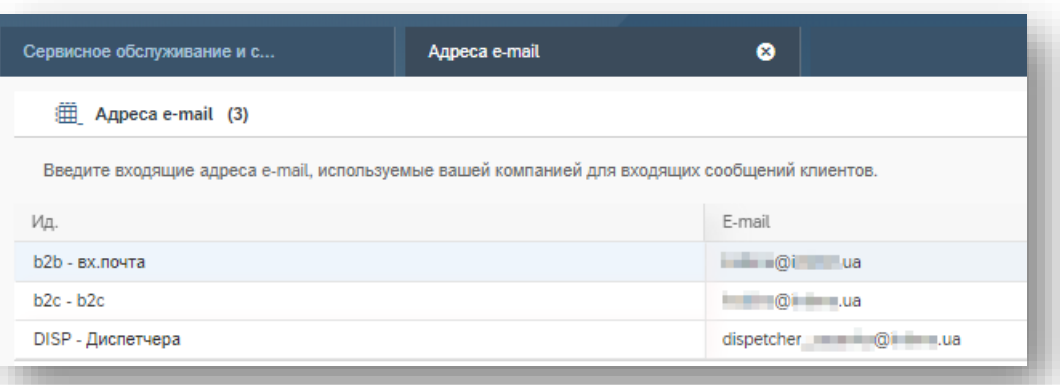

cod.b2b.servicerequest@my3\*\*\*\*\*.mail.crm.ondemand.com cod.servicerequest@my3\*\*\*\*\*.mail.crm.ondemand.com

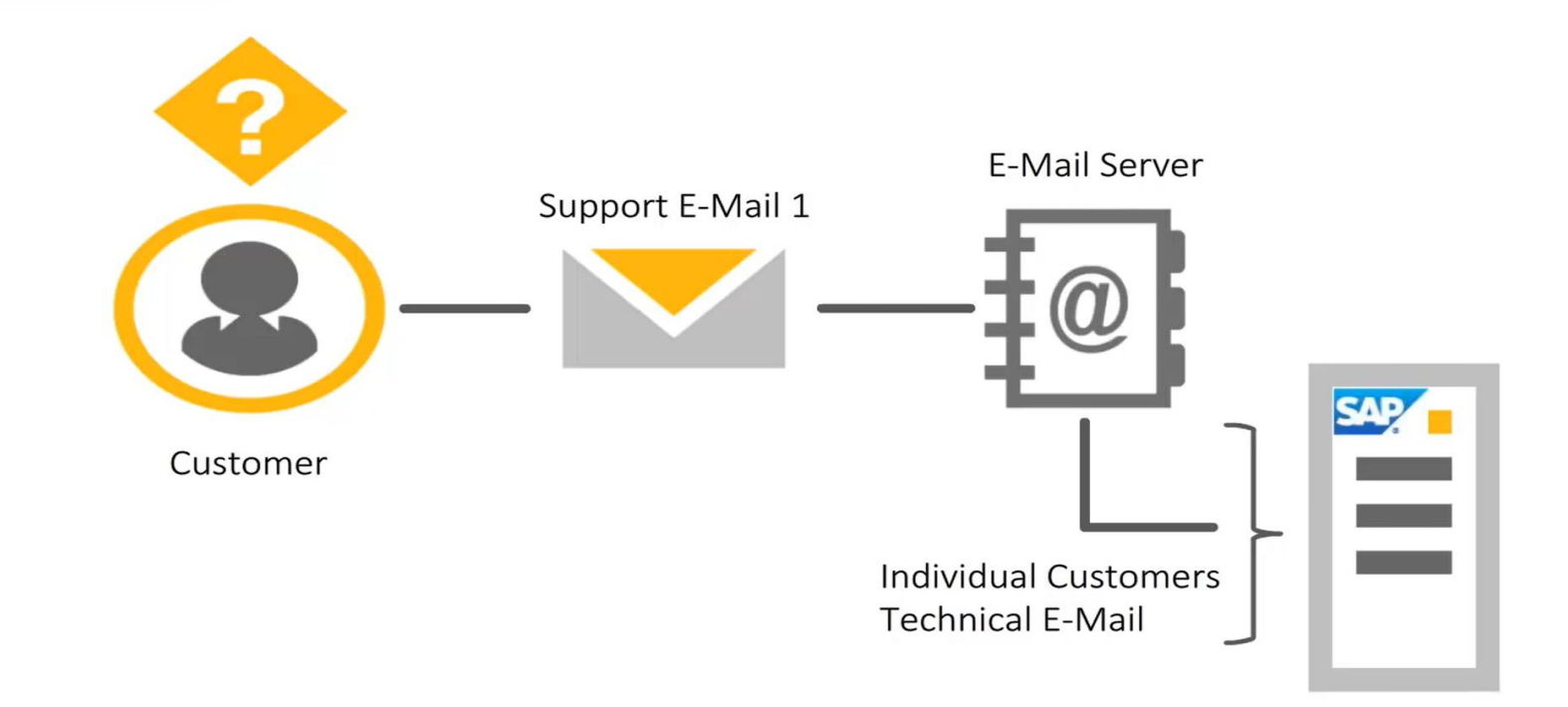

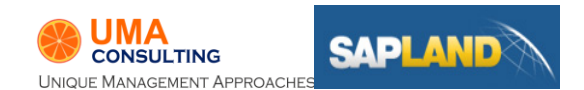

# SMS Inbound

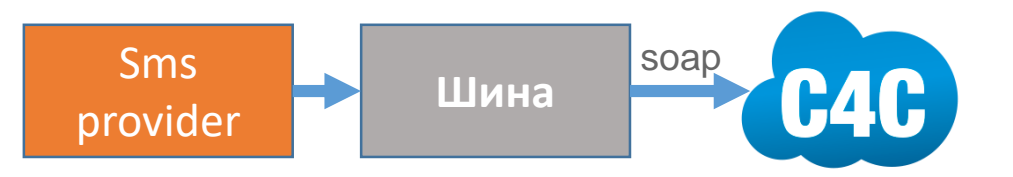

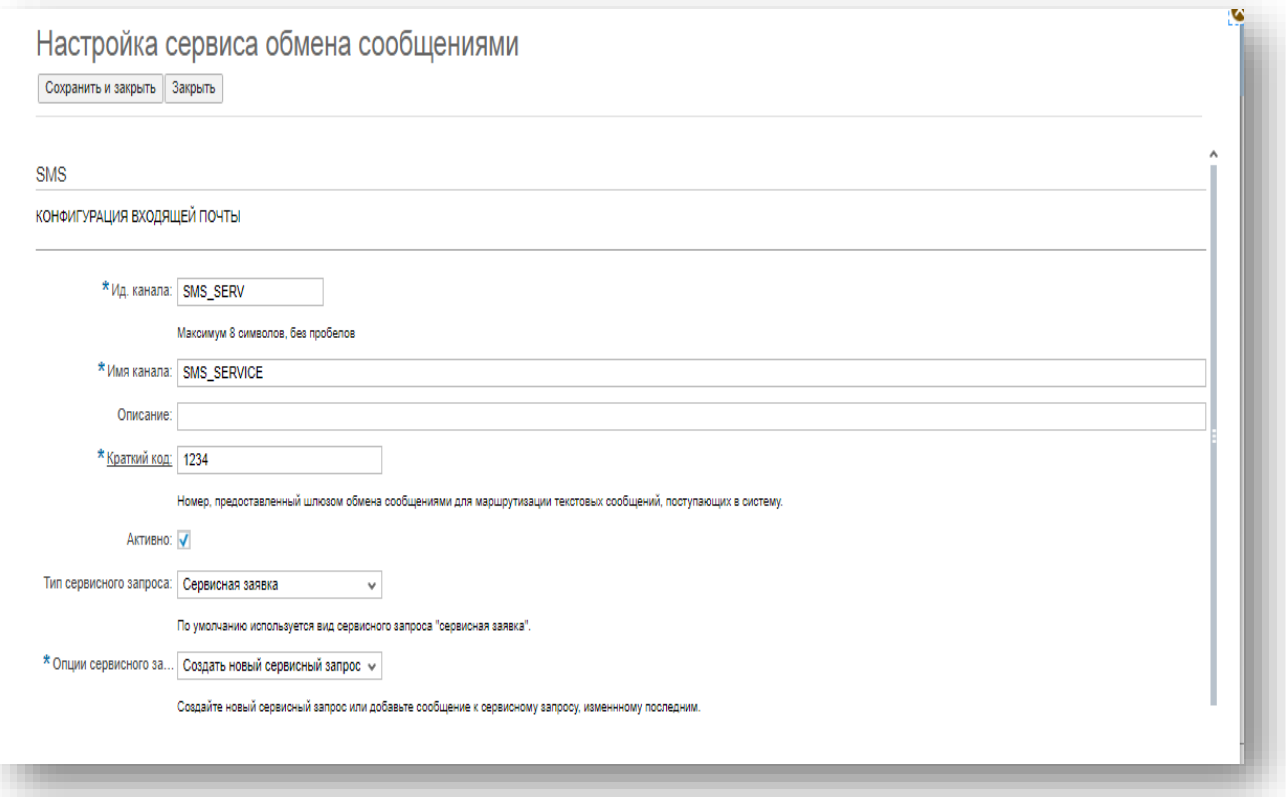

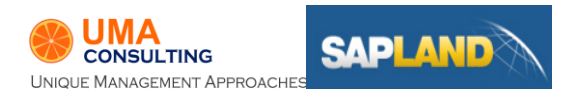

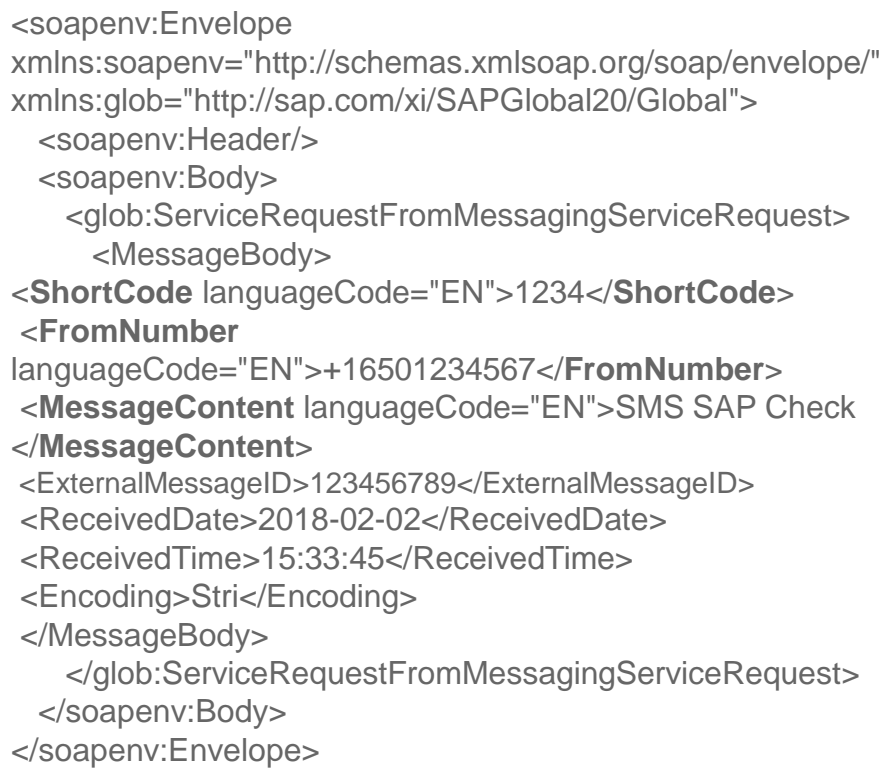

# SMS Outbound

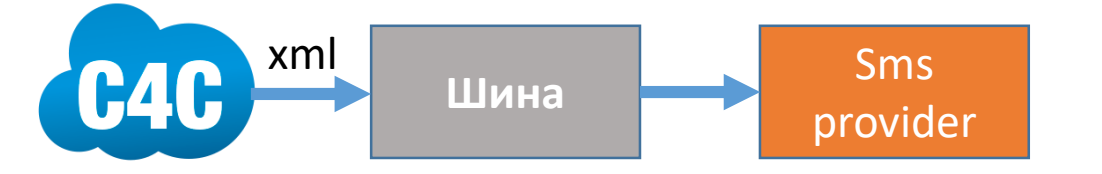

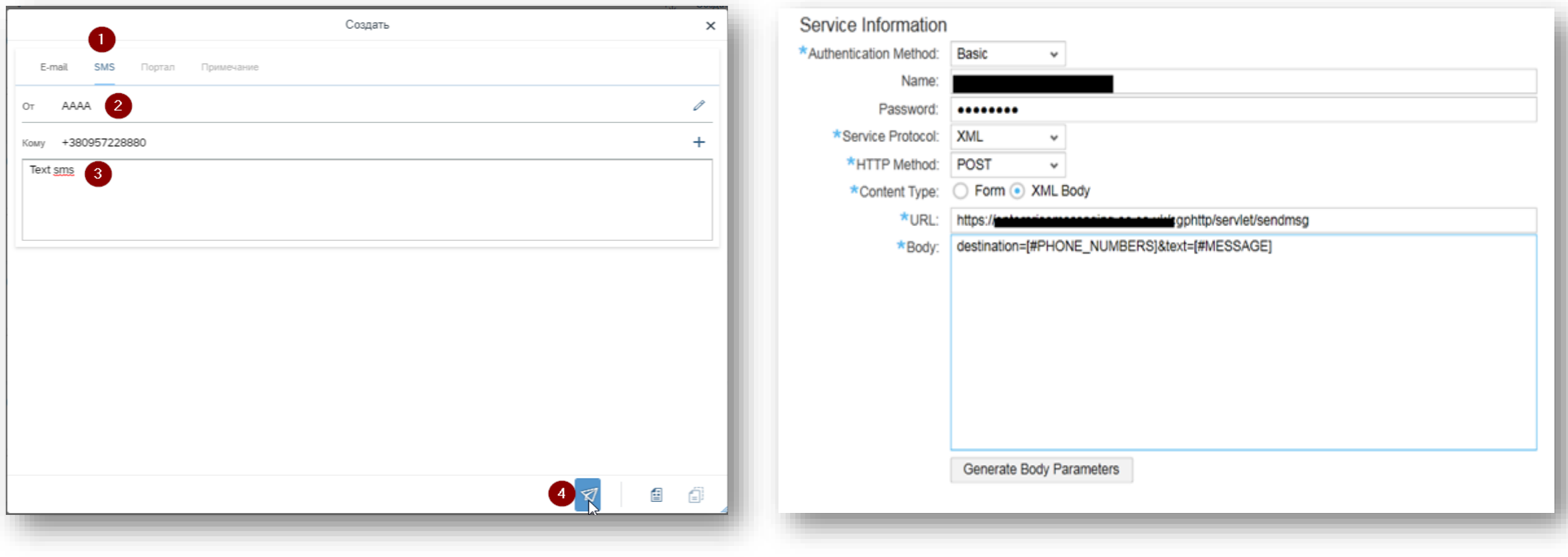

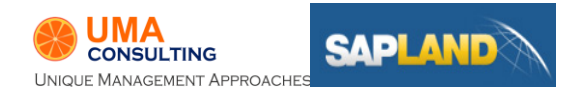

# Телефония

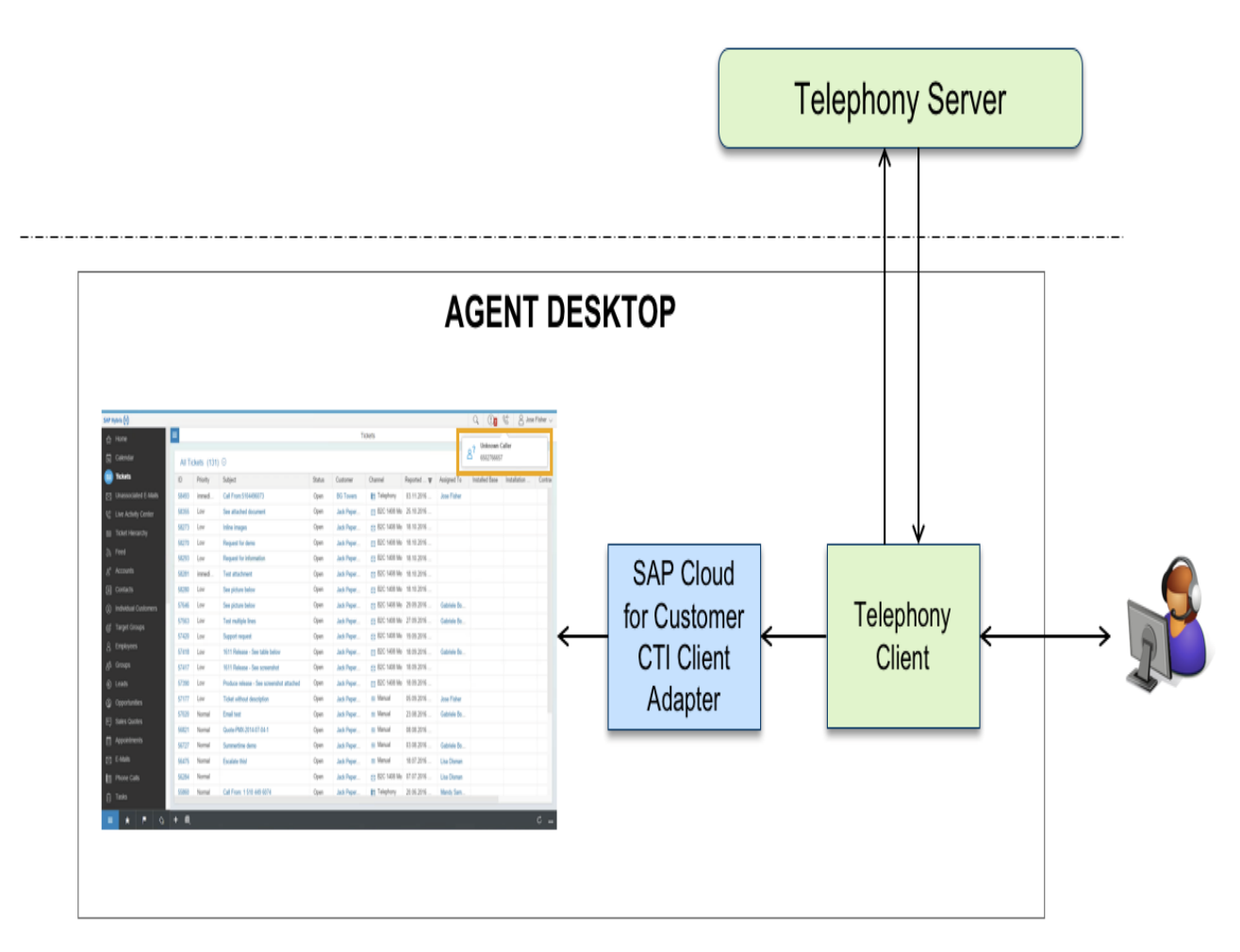

- На ПК агента установлен локальный адаптер CTI
- Клиент Телефонии HTTP -вызов на localhost с № телефона и др параметрами
- В коробке SAP Contact Center
- Чат создание Тикета

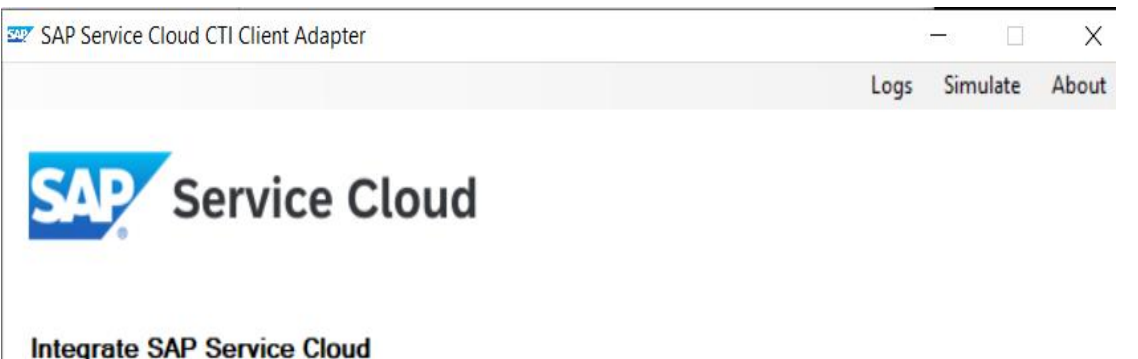

integrate SAF with CTI Solutions

Version: 18:0

Copyright © SAP AG 2018

Troubleshooting

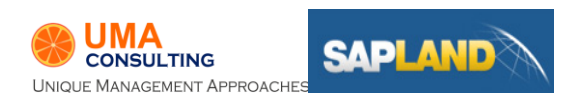

### «**Операторы КЦ будут использовать Linux на своих рабочих ПК**», - сказал ИТ директор заказчика.

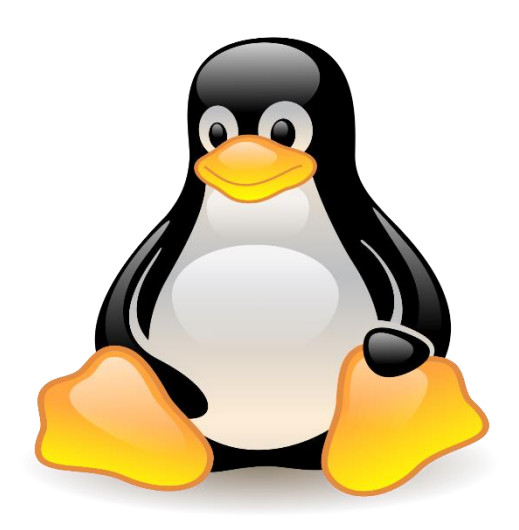

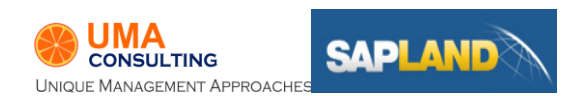

## Телефония

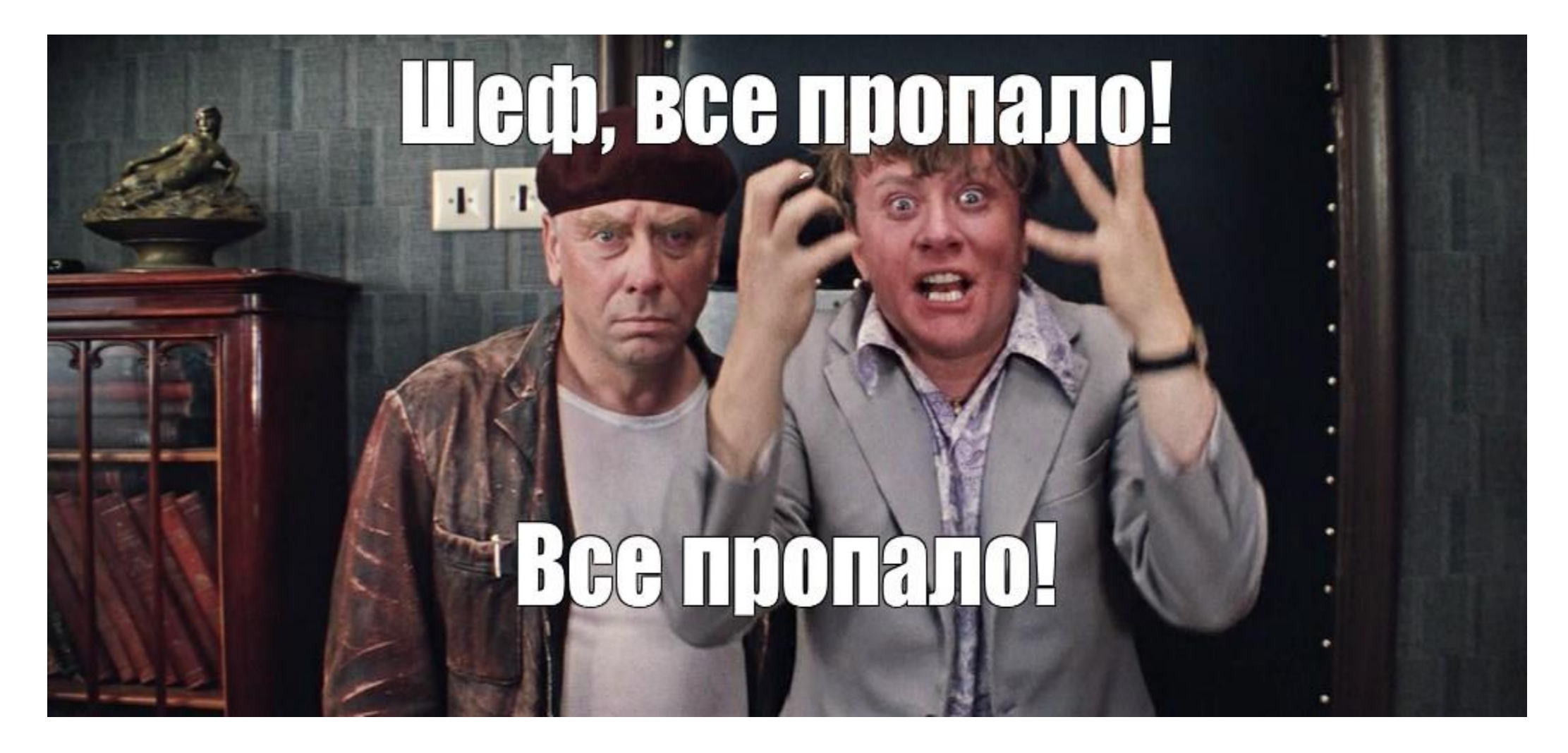

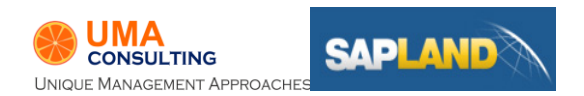

# Телефония

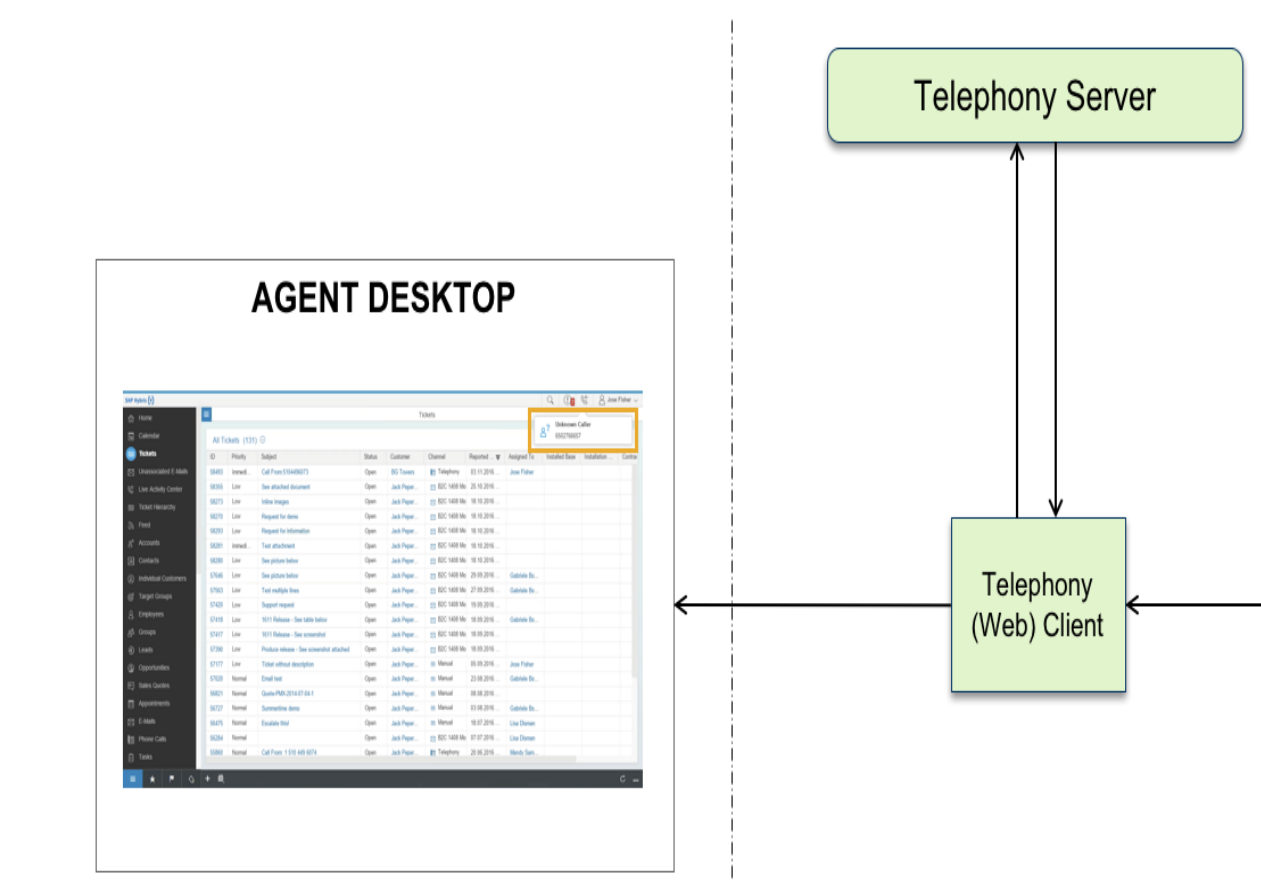

- 1702+
- Загрузка виджета CTI
- Не нужен локальный адаптер CTI
- Вызов javascript типа window.parent.postMessage ()

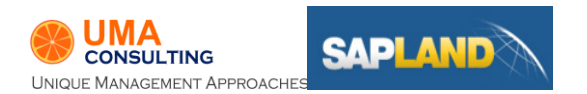

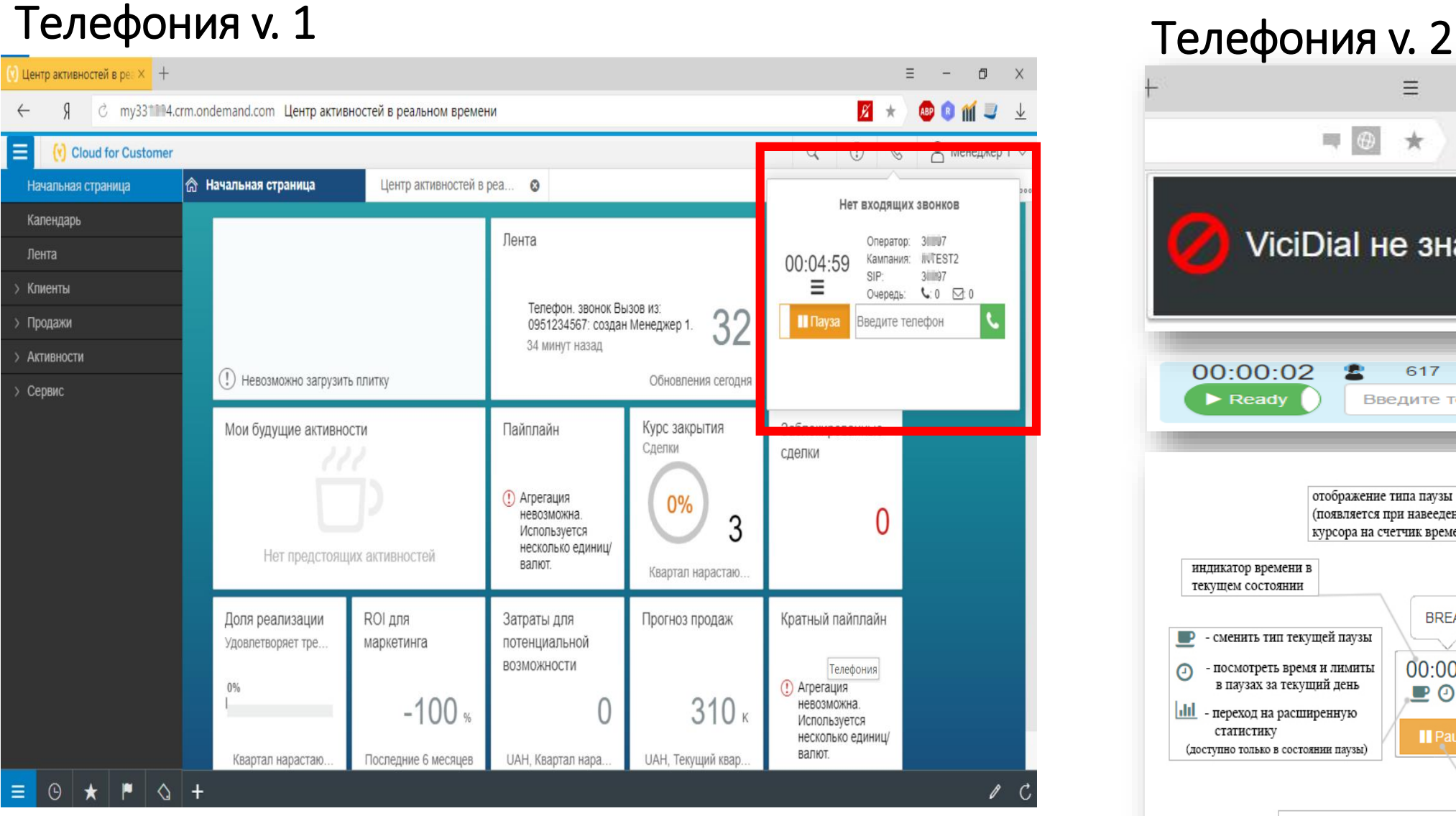

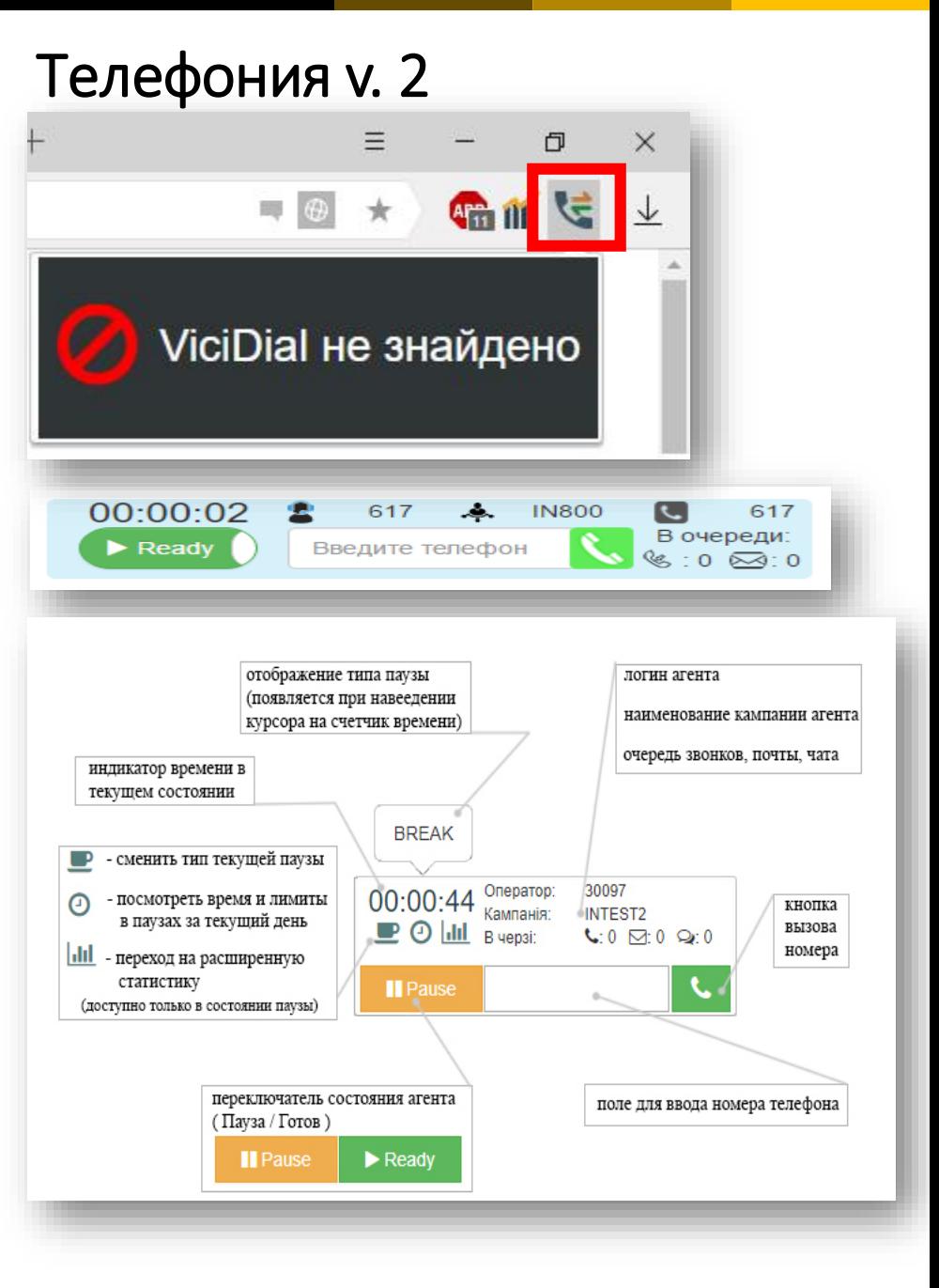

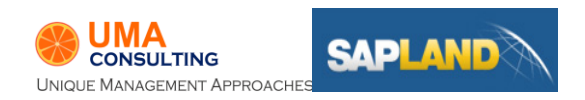

# Facebook до лета 2018 и простройте простройте простройте 1. Создать App developers.facebook

**SAPLAN** 

**JMA** 

**CONSULTING** UNIQUE MANAGEMENT APPROACHE

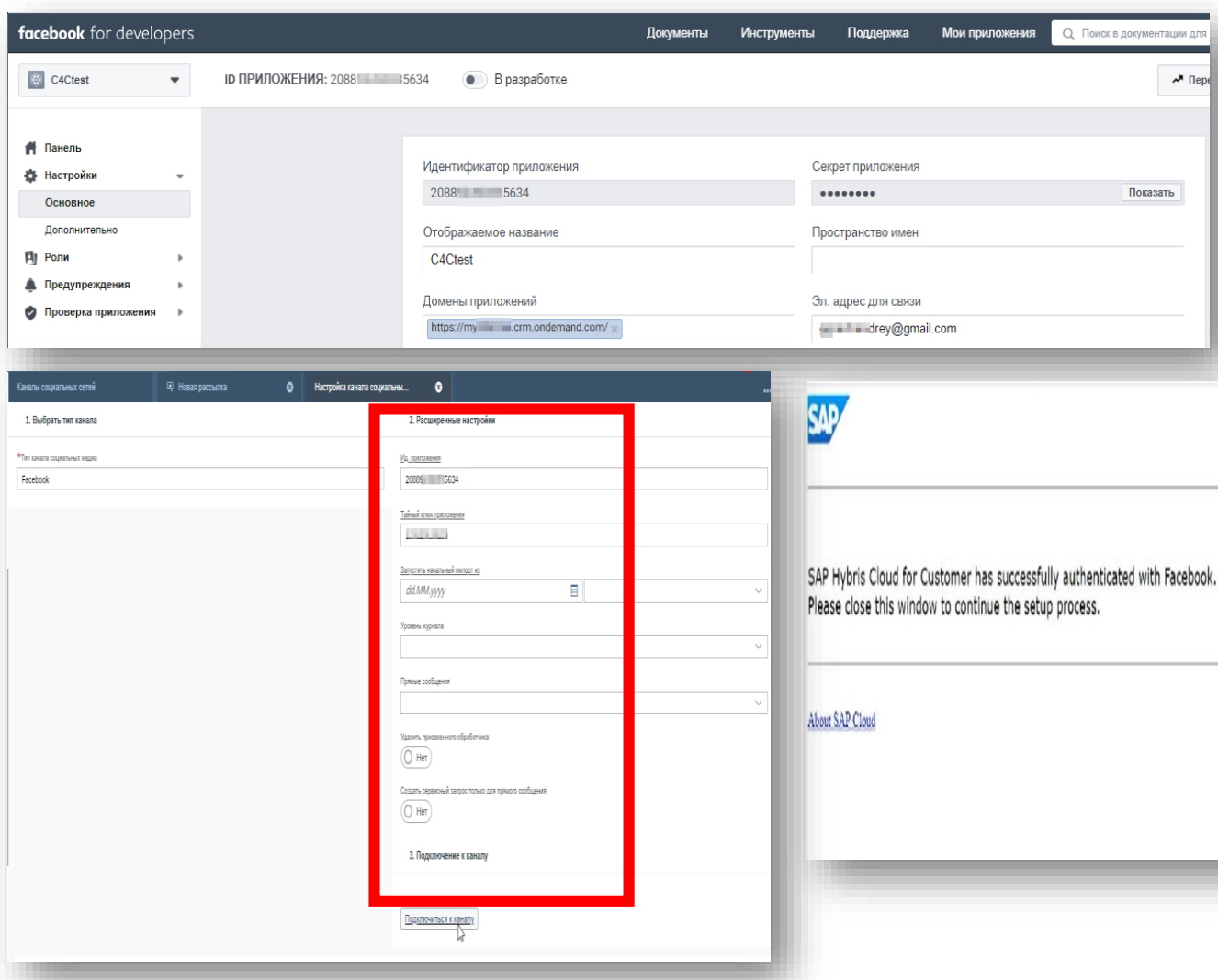

- 
- 2. Прописать адрес тенанта С4С
- 3. Быть админом соц. страницы
- 4. Настроить подключение C4C к FB App ID
- 5. Наслаждаться интеграцией

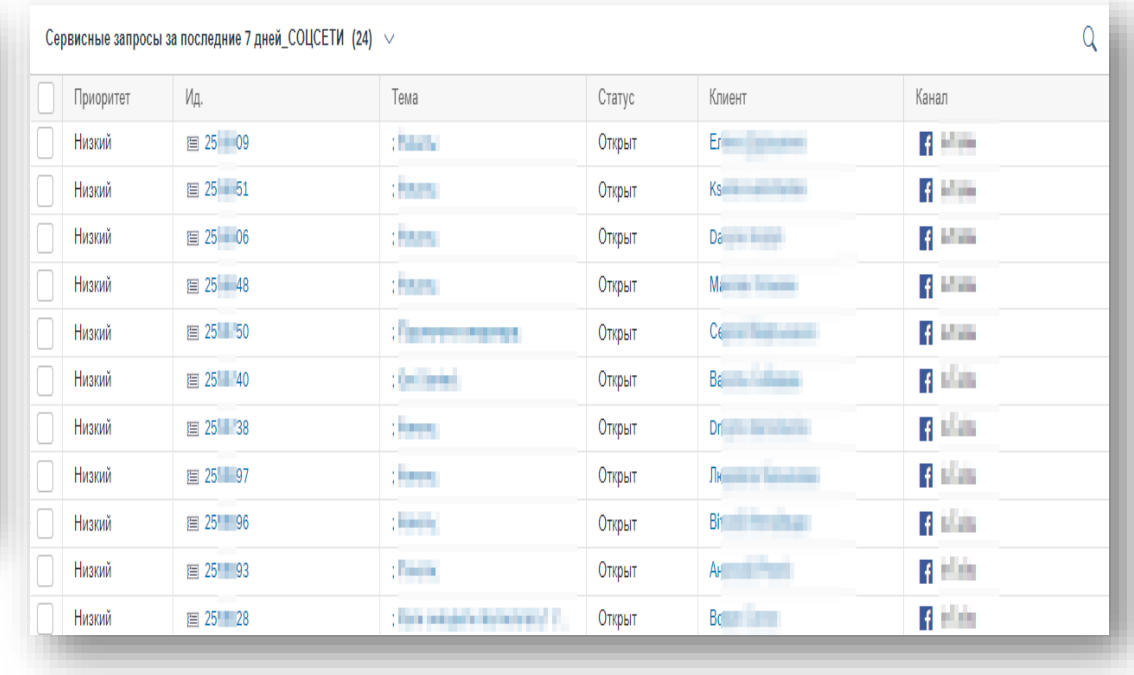

# Facebook 1. Подтвердить личность в FB

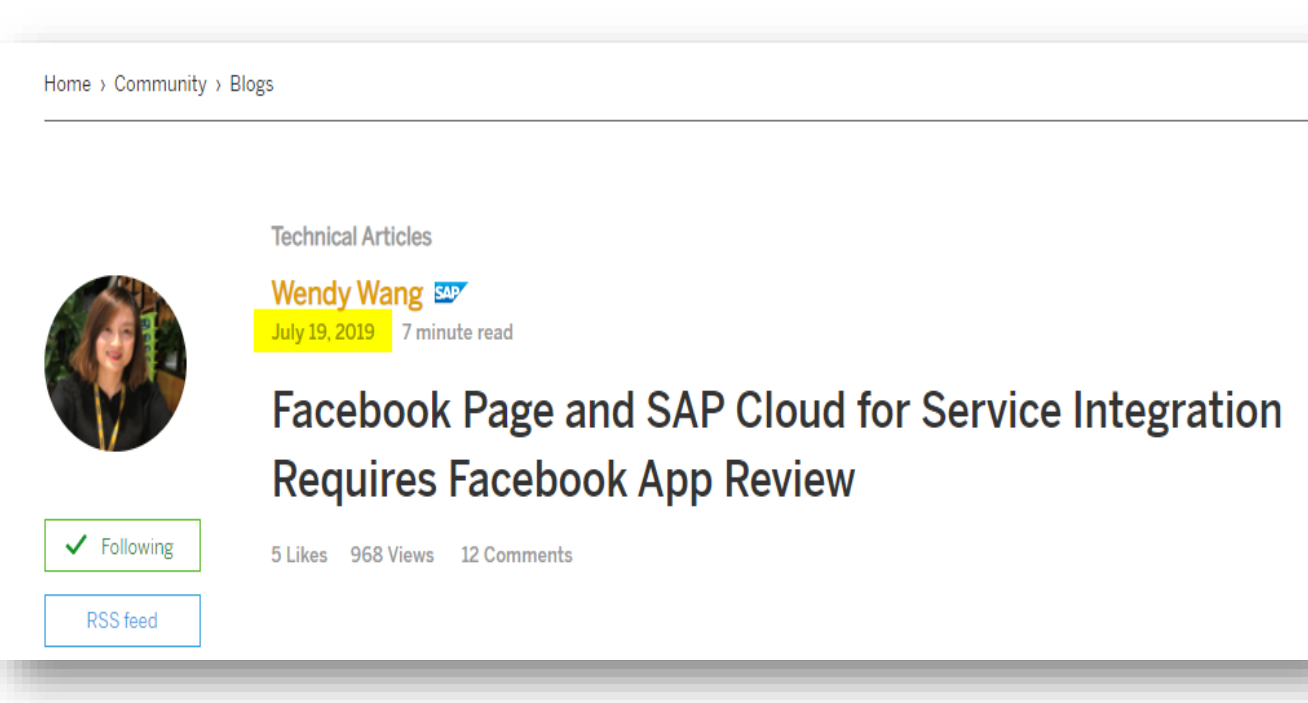

[Ссылка](https://blogs.sap.com/2019/07/19/facebook-page-and-sap-cloud-for-service-integration-requires-facebook-app-review/) на Блог

- 
- 2. Подтвердить Компанию соц.страницы
- 3. Получить Разрешение на API (ScreenCast)
- 3.1. Управление страницей
- 3.2. Управление публикациями
- 3.3. Мессенджер

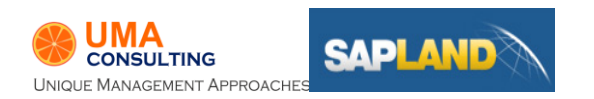

# Facebook

## ADFS

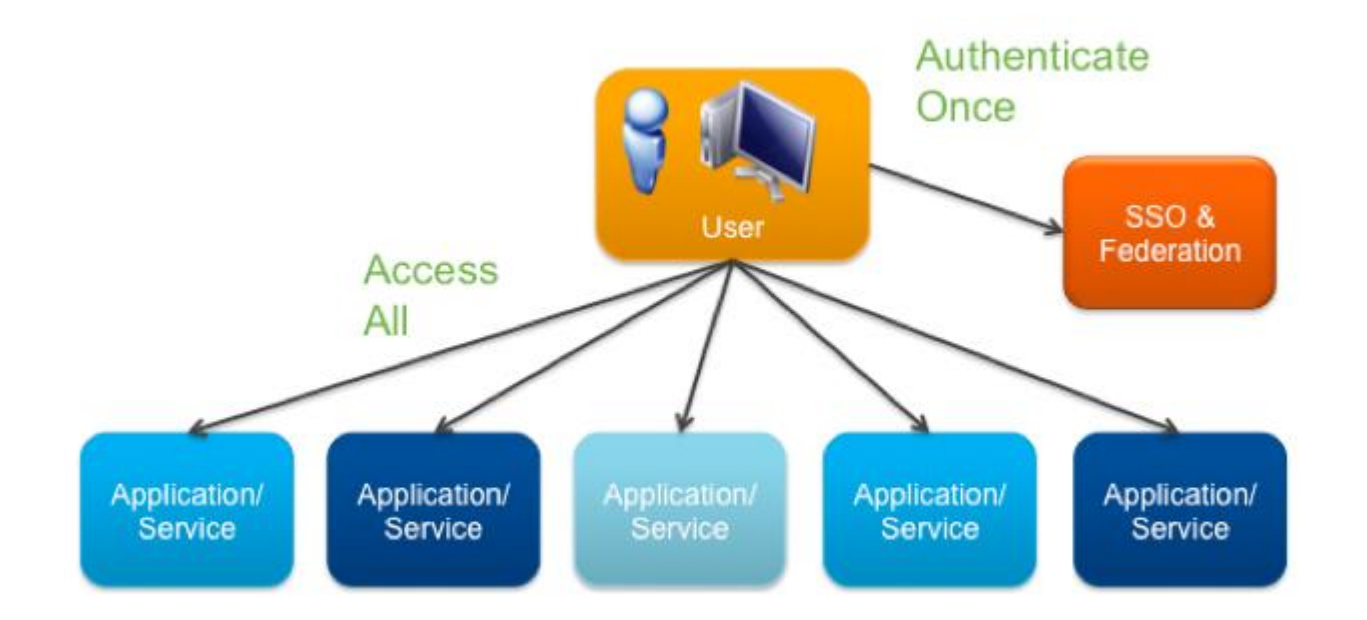

#### **Active Directory Federation Services** -

предоставляя пользователям единый вход в системы и приложения, расположенные за пределами организации

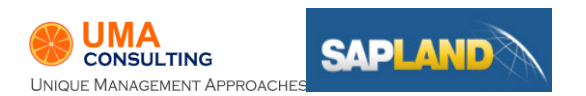

# ADFS

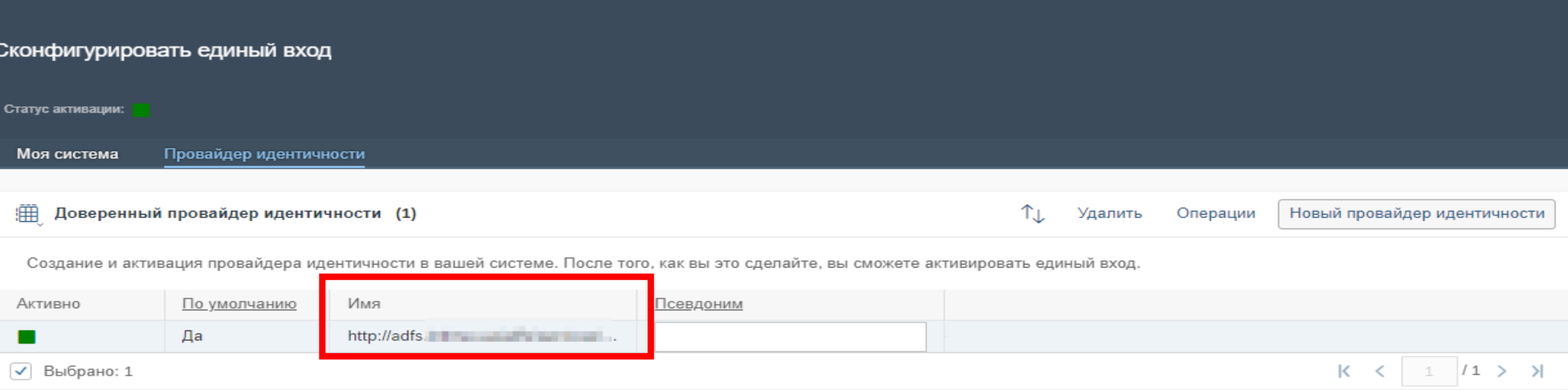

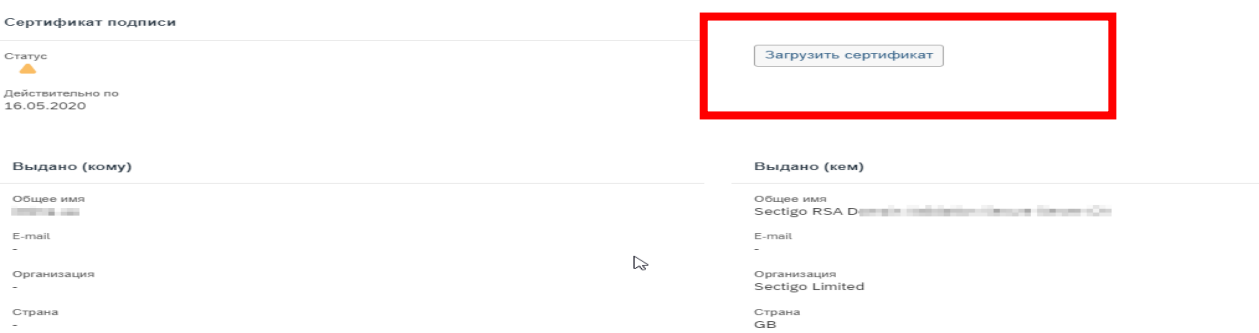

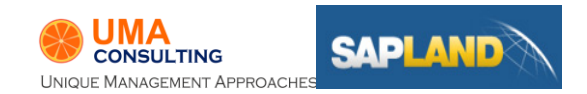

# Разработки

# Список разработок

- 1. Добавление категории в тему
- 2. ТнТ интерфейс пользователя в тикете и запрос в внешнюю систему
- 3. Создание заявки в GLPI
- 4. Проверка дубля по номеру декларации

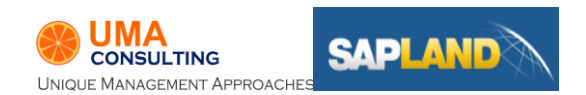

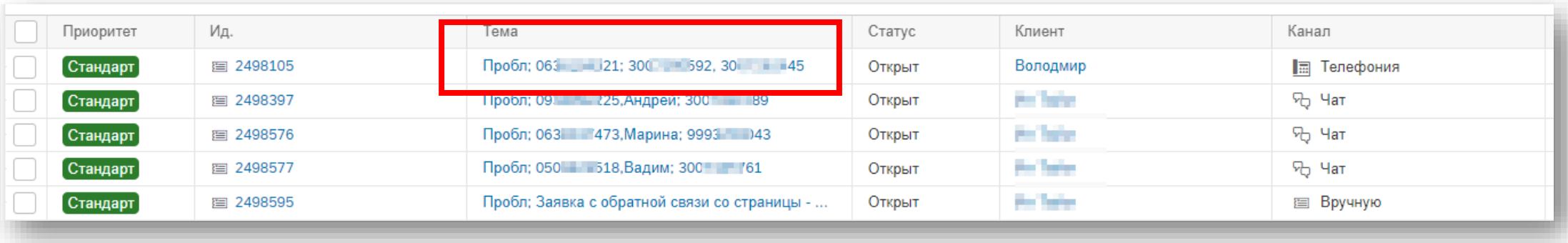

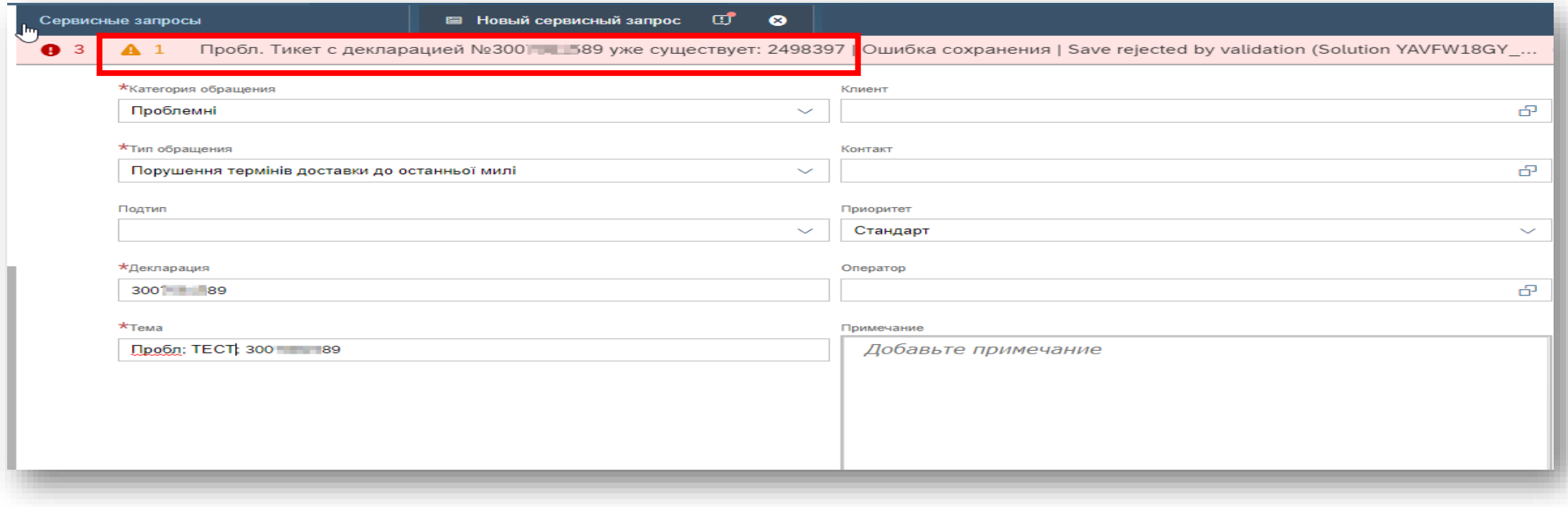

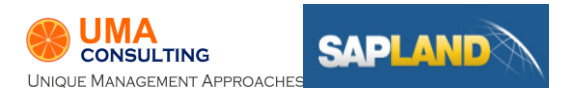

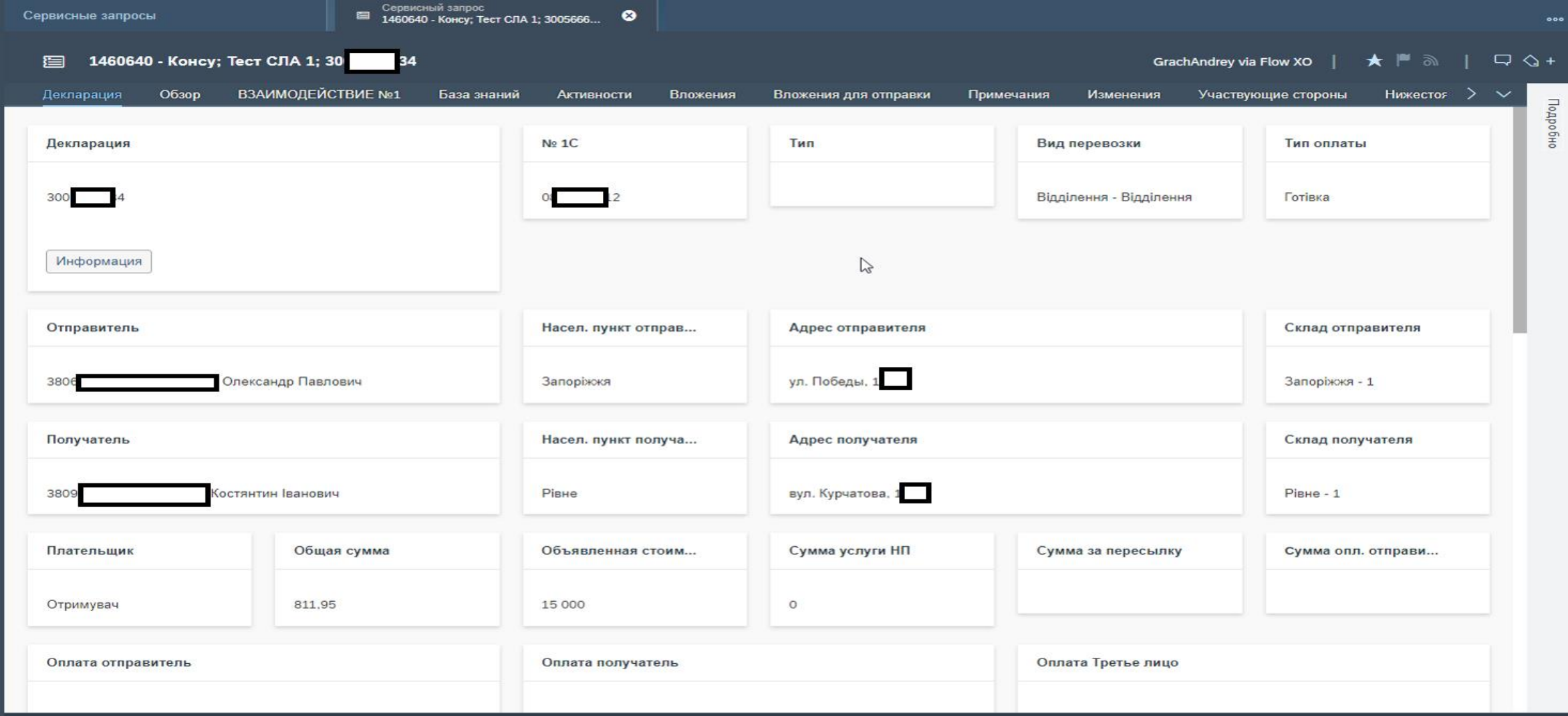

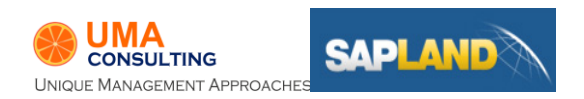

# Видео. Вх. Звонок, 1 линия поддержки

[Ссылка](https://drive.google.com/file/d/1ZPYGs-ibEYpsf0FraN7iN7-o8-Z3WTt6/view?usp=sharing) на видео вх вызов

Вх, Исх вызов, [ссылка](https://drive.google.com/file/d/1JoBBBMQLwtxkz-y4UOzqw1hqos8PG7sL/view?usp=sharing)

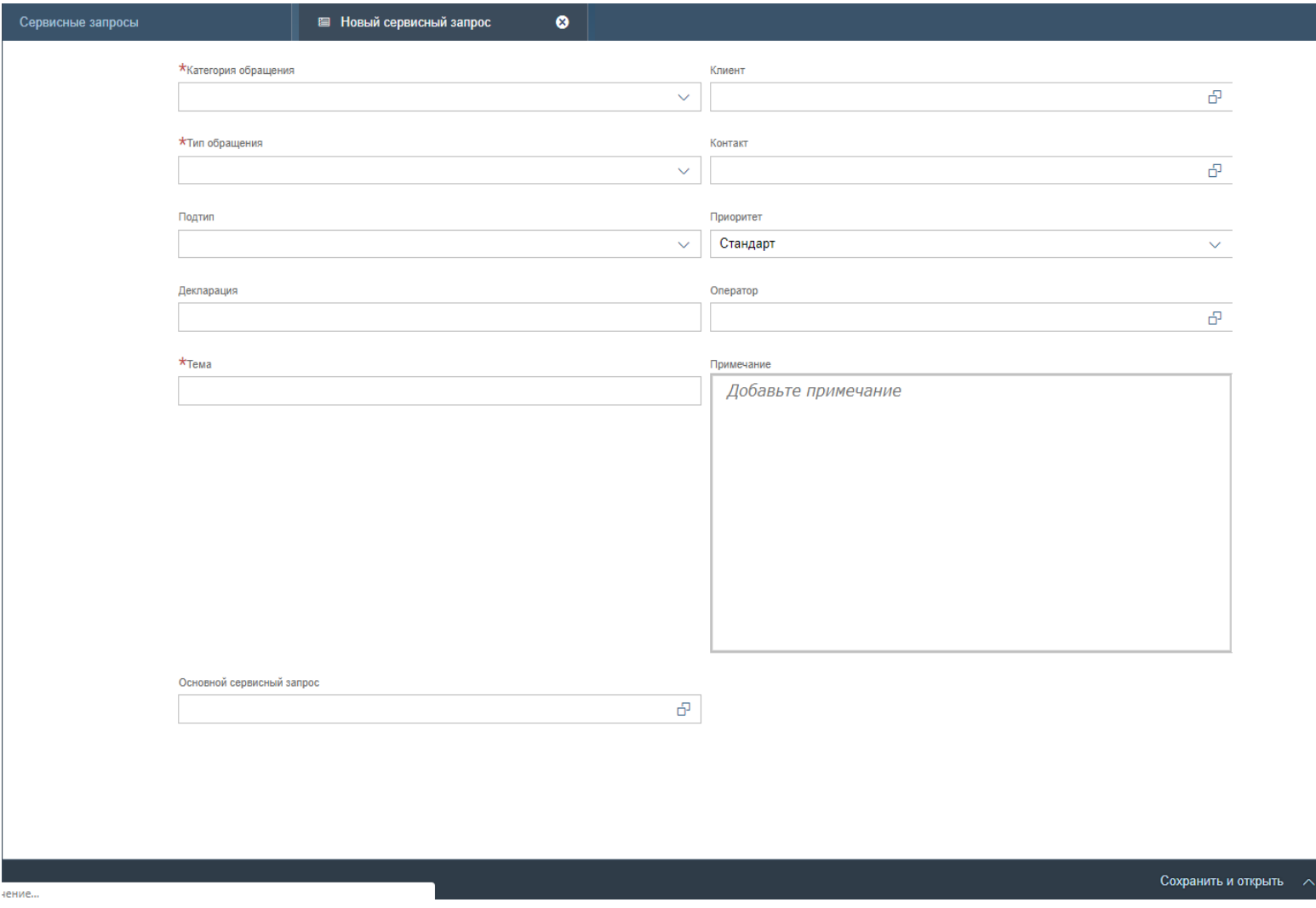

Отменить

# СПАСИБО!